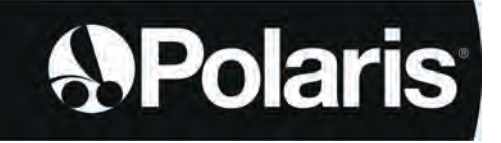

**Manuale di installazione e d'uso** - Italiano Robot elettrico Istruzioni originali

# **POLARIS W LINE**

W 630 - W 650 - W 670

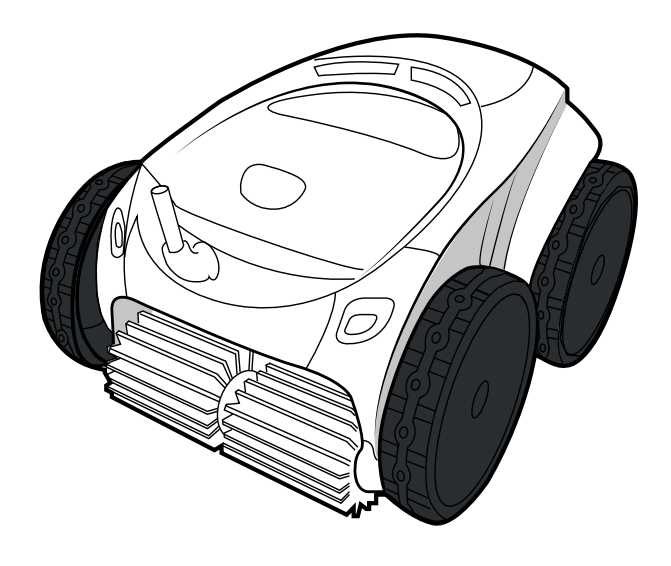

*t*AquaLink\* CONTROL

> More documents on: www.polarispool.eu

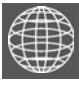

**IT**

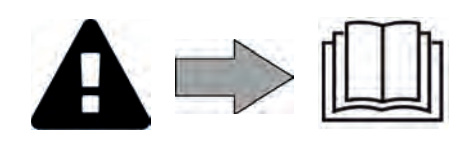

H0707200.B - 2021/04 - **EC1102A**

# **A** AVVERTENZE

- Prima di qualsiasi intervento sull'apparecchio, è necessario leggere il presente manuale di installazione e d'uso e il libretto "sicurezza e garanzia" consegnato con l'apparecchio, per evitare il rischio di gravi danni materiali o ustioni gravi che possono portare al decesso e l'annullamento della garanzia.
- Conservare questi documenti come riferimento per tutta la durata di vita dell'apparecchio.
- È vietato diffondere o modificare il presente documento con qualunque mezzo senza l'autorizzazione del produttore.
- Il produttore fa evolvere continuamente i suoi prodotti per migliorarne la qualità, pertanto le informazioni contenute nel presente documento possono essere modificate senza preavviso.

### **AVVERTENZE GENERALI**

- Il mancato rispetto delle avvertenze potrebbe causare danni all'attrezzatura della piscina o comportare ferite gravi, se non addirittura il decesso.
- Solo personale qualificato nei settori tecnici interessati (elettrico, idraulico o della refrigerazione) è abilitato ad eseguire lavori di manutenzione o di riparazione dell'apparecchio. Il tecnico qualificato che interviene sull'apparecchio deve utilizzare/indossare un dispositivo di protezione individuale (quali occhiali di sicurezza, guanti di protezione, ecc.) per ridurre il rischio di lesioni che potrebbero verificarsi durante l'intervento sull'apparecchio.

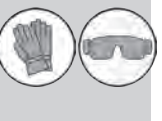

**IT**

- Prima di qualsiasi intervento sull'apparecchio, accertarsi che non sia collegato alla rete elettrica e sia fuori servizio.
- L'apparecchio è destinato all'utilizzo esclusivo per le piscine e le Spa, non deve essere utilizzato per scopi diversi da quelli per i quali è stato progettato.
- Questo apparecchio non è destinato a essere utilizzato da persone (bambini inclusi) con deficit fisici, sensoriali o mentali o prive di esperienza e conoscenza, eccetto se sotto sorveglianza oppure dopo che le stesse abbiano ricevuto istruzioni relative all'uso dell'apparecchio da una persona responsabile della loro sicurezza. Sorvegliare i bambini per assicurarsi che non giochino con l'apparecchio.
- Questo apparecchio può essere utilizzato da bambini di almeno 8 anni di età e da persone con deficit fisici, sensoriali o mentali o prive di esperienza o conoscenza purché attentamente sorvegliate e istruite su come utilizzare in modo sicuro l'apparecchio e sui pericoli che ciò comporta. La pulizia e la manutenzione a cura dell'utilizzatore non devono essere effettuate da bambini senza sorveglianza.
- L'installazione dell'apparecchio deve essere eseguita conformemente alle istruzioni del produttore e nel rispetto delle normative locali e nazionali in vigore. L'installatore è responsabile dell'installazione dell'apparecchio e del rispetto delle normative nazionali vigenti in materia di installazione. In alcun caso il fabbricante potrà essere ritenuto responsabile in caso di mancato rispetto delle norme d'installazione locali vigenti.
- Per operazioni di manutenzione diverse da quelle semplici descritte nel presente manuale che possono essere realizzate dall'utilizzatore, è necessario rivolgersi a un tecnico specializzato.
- In caso di malfunzionamento dell'apparecchio: non cercare di riparare l'apparecchio da soli e contattare un tecnico qualificato.
- Fare riferimento alle condizioni di garanzia per conoscere i valori di equilibrio dell'acqua ammessi per il funzionamento dell'apparecchio.
- La disattivazione, l'eliminazione o l'aggiramento di uno degli elementi di sicurezza dell'apparecchio annulla automaticamente la garanzia al pari dell'utilizzo di pezzi di ricambio di un terzo non autorizzato.
- Non spruzzare insetticida o altro prodotto chimico (infiammabile o non infiammabile) in direzione dell'apparecchio, potrebbe deteriorare la scocca e causare un incendio.
- Non toccare il ventilatore né i componenti mobili e non inserire oggetti né le dita vicino ai componenti mobili quando l'apparecchio è in funzione. I componenti mobili possono provocare lesioni gravi che possono anche portare al decesso.

## **AVVERTENZE LEGATE AGLI APPARECCHI ELETTRICI**

- L'alimentazione elettrica dell'apparecchio deve essere protetta da un dispositivo di protezione a corrente differenziale residua (DDR) di 30 mA dedicato, conformemente alle norme vigenti nel paese di installazione.
- Non utilizzare una prolunga per collegare l'apparecchio; collegarlo direttamente a un circuito di alimentazione adatto.
- Prima di qualunque operazione verificare che:

- La tensione indicata sulla targhetta segnaletica dell'apparecchio corrisponda alla tensione della rete elettrica;

La tensione della rete elettrica sia compatibile con il fabbisogno di elettricità dell'apparecchio e dotata di messa a terra;

- In caso di funzionamento anomalo, o se l'apparecchio emana degli odori, spegnerlo immediatamente, staccare la corrente e contattare un tecnico.
- Prima di qualsiasi intervento di manutenzione sull'apparecchio, controllare che sia fuori tensione, completamente scollegato dall'alimentazione elettrica e qualsiasi altra apparecchiatura o accessorio collegato all'apparecchio sia ugualmente scollegato dal circuito di alimentazione.
- Non scollegare e ricollegare l'apparecchio quando è in funzione.
- Non tirare il cavo di alimentazione per scollegarlo.
- Se il cavo di alimentazione è danneggiato, deve essere sostituito solo dal fabbricante,
- Non effettuare operazioni di manutenzione dell'apparecchio con le mani bagnate o se l'apparecchio è bagnato.
- Prima di collegare l'apparecchio alla fonte di alimentazione, controllare che il blocco di raccordo o la presa di alimentazione alla quale sarà collegato l'apparecchio siano in buono stato e non siano danneggiati o arrugginiti.
- In caso di tempo burrascoso, scollegare l'apparecchio di alimentazione per evitare che sia danneggiato da un fulmine.
- Non immergere l'apparecchio in acqua (eccetto i robot per la pulizia) o nel fango.

## **CARATTERISTICHE TECNICHE "Robot pulitori per piscina"**

- Il robot è progettato per funzionare correttamente nell'acqua della piscina che abbia una temperatura compresa tra 15°C e 35°C.
- Per evitare lesioni o danni causati dal robot pulitore, non far funzionare il robot fuori dell'acqua.
- Per evitare il rischio di lesioni, è vietato fare il bagno quando il robot si trova nella piscina.
- Non utilizzare il robot se si effettua una clorazione d'urto della piscina.
- Non lasciare il robot incustodito per un periodo prolungato.

### **AVVISO RIGUARDANTE L'USO DI UN ROBOT IN UNA PISCINA CON RIVESTIMENTO LINER:**

- Prima di installare il robot, ispezionare attentamente il rivestimento della piscina. Se il liner è danneggiato in alcuni punti, non installare il robot prima di aver fatto riparare o sostituire il liner da personale qualificato. Il produttore non potrà in alcun caso essere ritenuto responsabile dei danni arrecati al liner.
- La superficie di alcuni rivestimenti liner con motivi può usurarsi rapidamente: i motivi e/o i colori possono rovinarsi, sbiadirsi o scomparire a contatto di oggetti. L'usura dei rivestimenti liner e lo sbiadirsi dei motivi esulano dalla responsabilità del produttore del robot e non sono coperti dalla garanzia limitata.

### **AVVERTENZA RIGUARDANTE L'USO DI UN ROBOT IN UNA PISCINA IN ACCIAIO INOSSIDABILE:**

• Alcune piscine in acciaio possono avere una superficie molto delicata. La superficie di queste piscine può essere danneggiata dallo sfregamento naturale dei detriti contro il rivestimento, causato ad esempio dalle ruote, dai cingoli o dalle spazzole dei robot, compresi i robot per piscina elettrici. L'usura e la rigatura delle piscine in acciaio inossidabile esulano dalla responsabilità del produttore del robot e non sono coperti dalla garanzia limitata.

# **SOMMARIO**

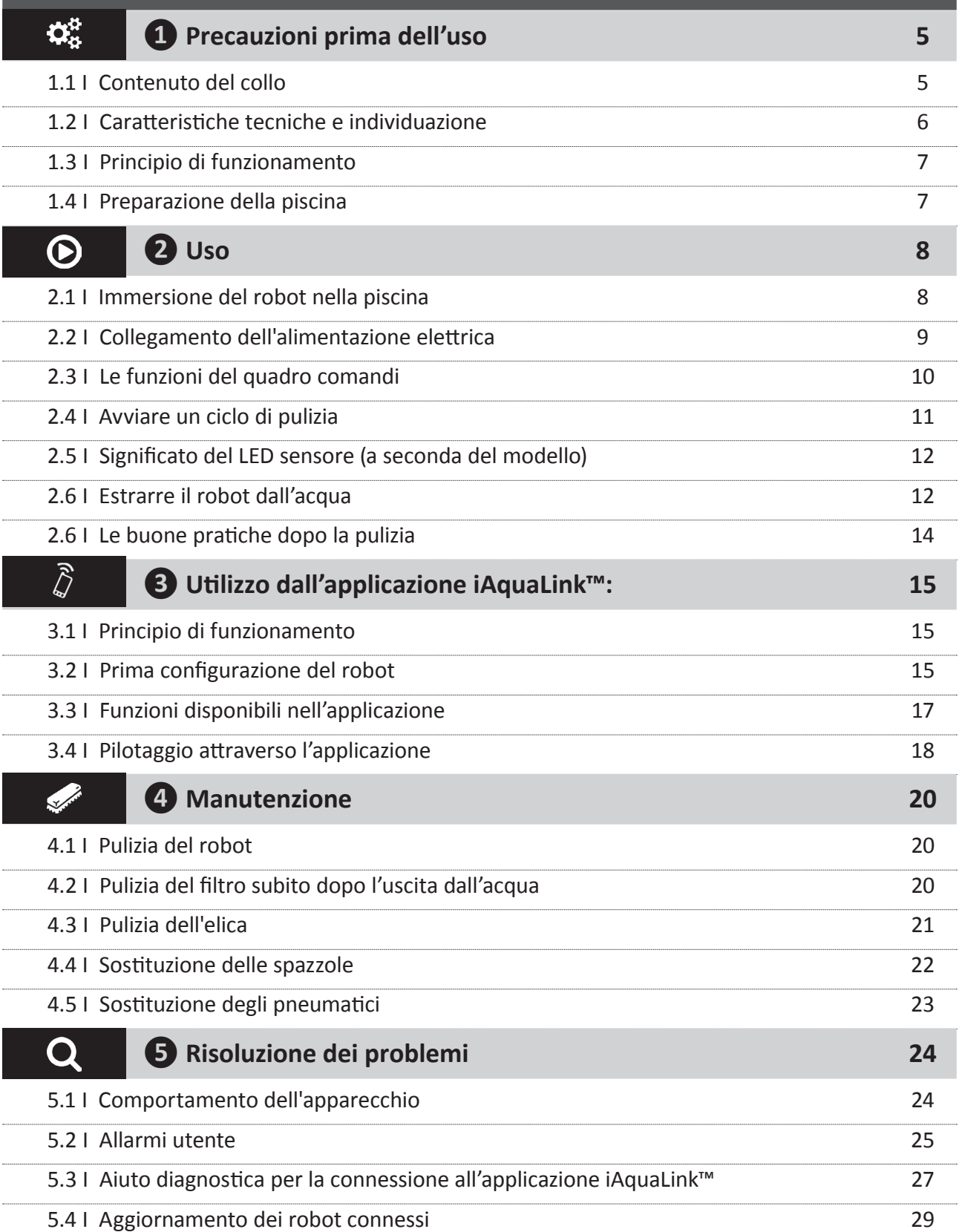

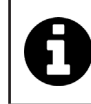

**Consiglio: per agevolare il contatto con il rivenditore**

Annotare i recapiti del rivenditore per ritrovarli più facilmente e compilare le informazioni sul "prodotto" sul retro del manuale, queste informazioni saranno richieste dal rivenditore.

# **❶ Precauzioni prima dell'uso**

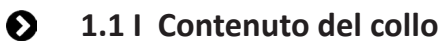

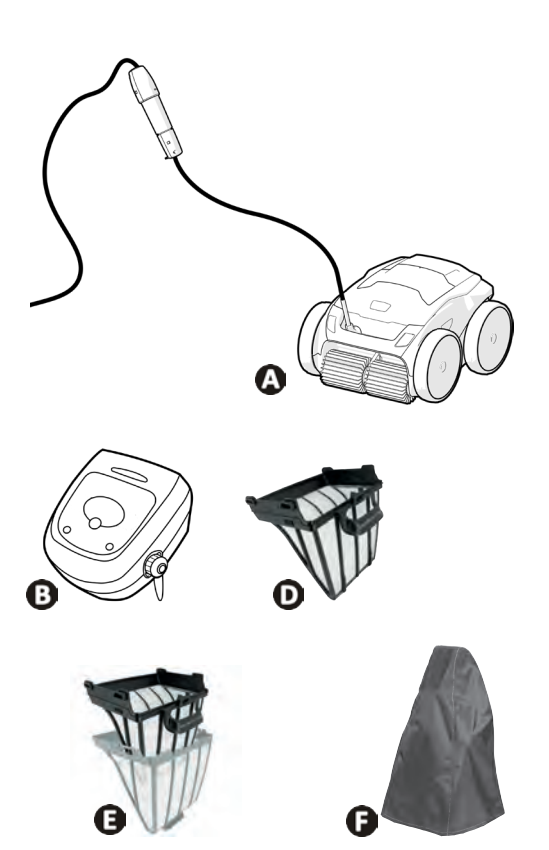

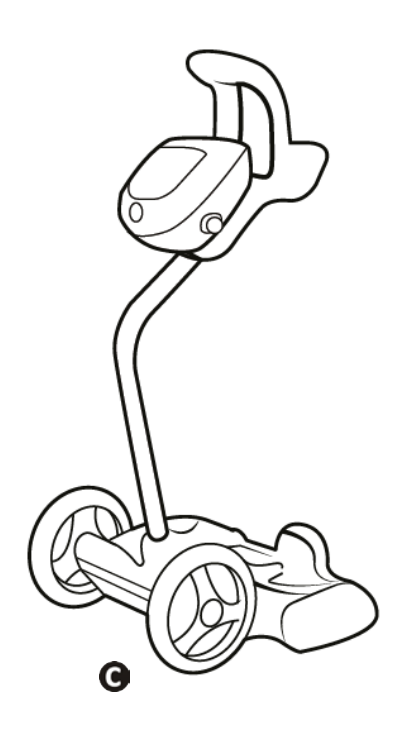

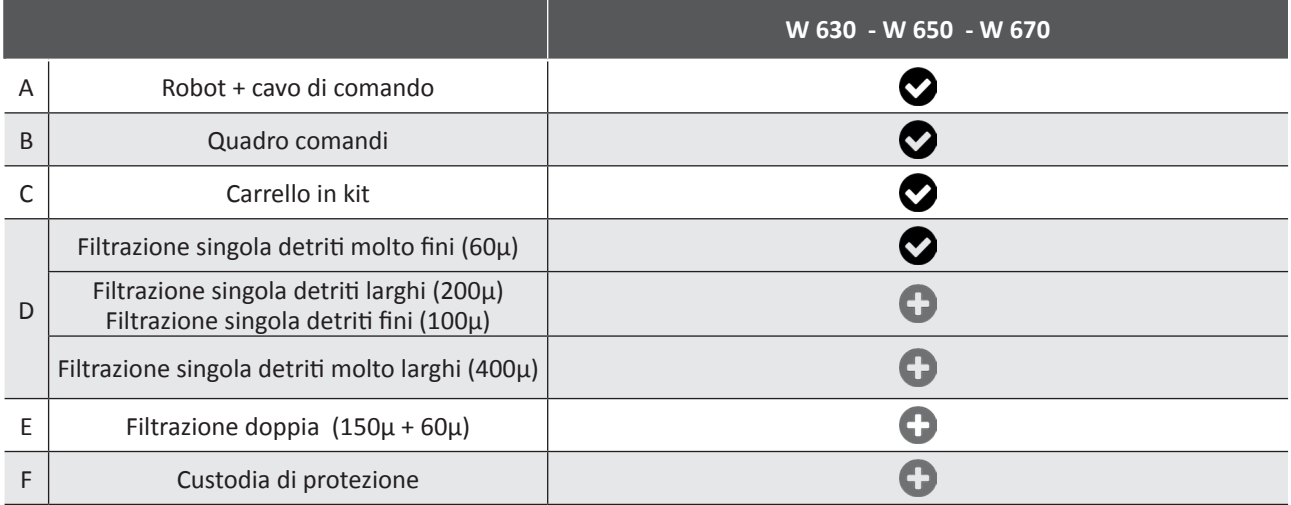

**O**: Fornito **D**: Disponibile in opzione

# **1.2 I Caratteristiche tecniche e individuazione**

### **1.2.1 Caratteristiche tecniche**

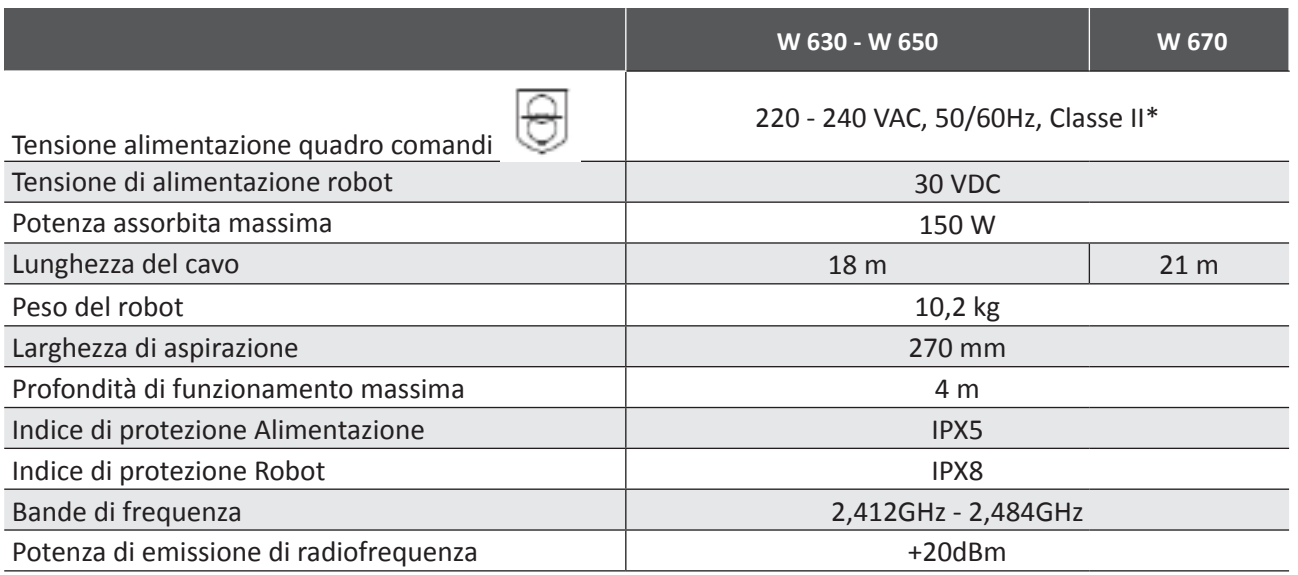

\* Classe II: apparecchio a doppio isolamento o a isolamento rinforzato che non necessita di messa a terra.

### **1.2.2 Individuazione**

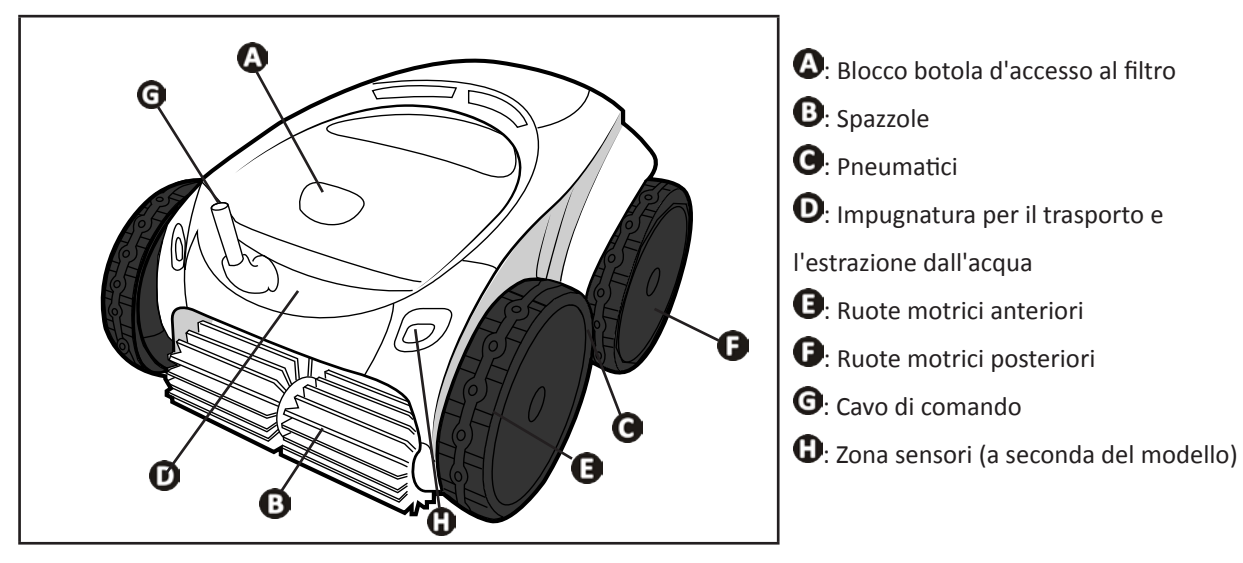

**IT**

# **1.3 I Principio di funzionamento**

Il robot è indipendente dal sistema di filtrazione e può funzionare in maniera autonoma. Basta collegarlo alla presa di corrente.

Si sposta in maniera ottimale per pulire le zone della piscina per le quali è stato progettato (a seconda del modello: fondo, parete, linea d'acqua). I detriti sono aspirati e rimangono nel filtro del robot.

Il robot pulitore può essere utilizzato:

- attraverso il quadro comandi, fornito con il robot,

- o grazie a uno smartphone o un tablet compatibili con l'applicazione iAquaLink™ (vedere "❸ Utilizzo dall'applicazione iAquaLink™:").

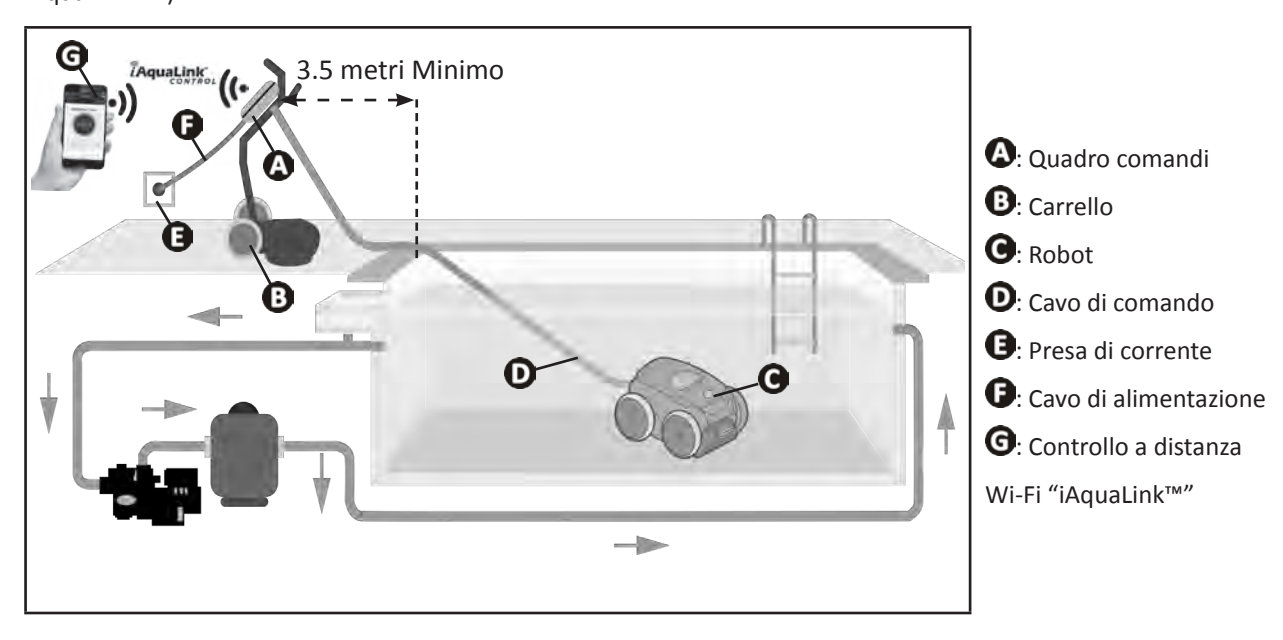

### **2** 1.4 I Preparazione della piscina

**• Questo prodotto è progettato per essere utilizzato in piscine permanenti. Non utilizzare in piscine smontabili. Una piscina permanente è costruita nel suolo, sul suolo e non può essere facilmente smontata e riposta.**

• L'apparecchio deve funzionare nell'acqua della piscina che abbia la seguente qualità:

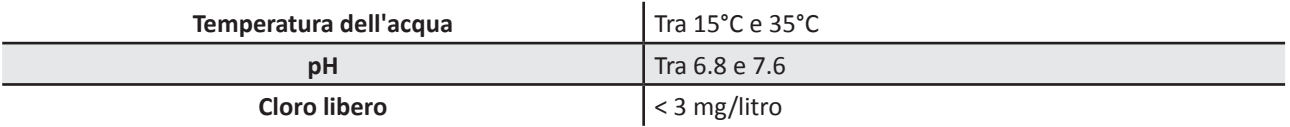

• Quando la piscina è sporca, soprattutto al momento della messa in servizio, eliminare i detriti molto grandi con un guadino per ottimizzare le prestazioni del robot.

• Togliete termometri, giocattoli e altri oggetti che potrebbero danneggiare l'apparecchio.

# **2.1 I Immersione del robot nella piscina**

**❷ Uso**

 $\odot$ 

- Stendere il cavo per tutta la sua lunghezza vicino alla vasca per evitare che si aggrovigli durante l'immersione (vedere immagine  $\mathbf{O}$ ).
- Per immergere il robot posizionarsi al centro della piscina nel senso della lunghezza (vedere immagine  $\bullet$ ). Lo spostamento del robot sarà ottimizzato e l'aggrovigliamento del cavo ridotto.
- Immergere il robot in acqua verticalmente (vedere immagine  $\mathbf{\Theta}$ ).
- Muoverlo leggermente in tutte le direzioni per far fuoriuscire l'aria contenuta nel robot (vedere immagine  $\bullet$ ).
- È indispensabile che il robot scenda da solo e si posi sul fondo della vasca. Durante l'immersione, il robot trascina da solo il cavo necessario nella vasca (vedere immagine  $\mathbf{\Theta}$ ).

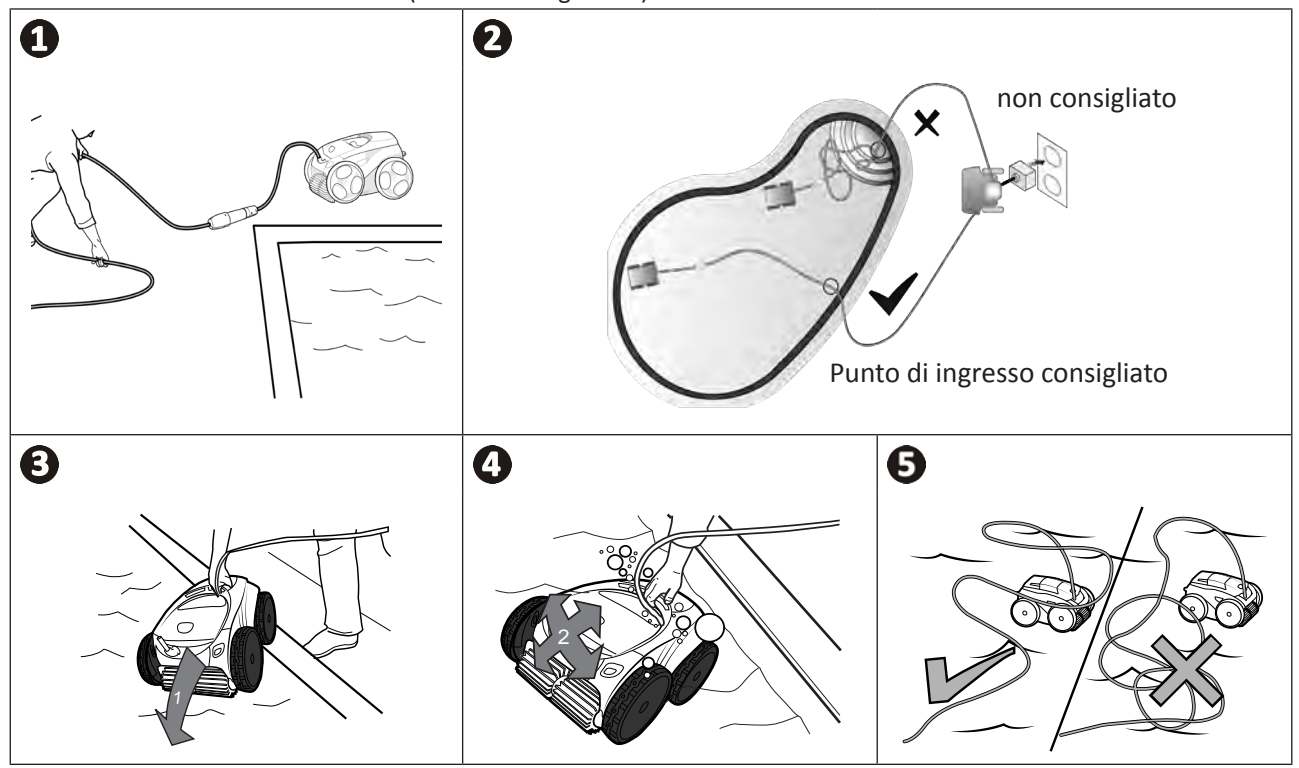

# **2.2 I Collegamento dell'alimentazione elettrica**

**Per evitare rischi di elettrocuzione, di incendio o di lesioni gravi, rispettare le seguenti istruzioni:**

- **• È vietato utilizzare una prolunga per il collegamento al quadro comandi.**
- **• Controllare che la presa di corrente sia facilmente e costantemente accessibile e al riparo da pioggia o schizzi.**
- **• Il quadro comandi è impermeabile agli schizzi ma non deve essere immerso nell'acqua o in qualsiasi altro liquido. Non va installato in un luogo umido o sottoposto alle intemperie; deve distare dal bordo della vasca almeno 3,5 metri e non essere esposto direttamente al sole.**
	- **• Posizionare il quadro comandi vicino alla presa di corrente.**
- Svitare il tappo di protezione (vedere immagine  $\bigcirc$ ).
- Collegare il cavo di comando al quadro comandi e bloccare la presa avvitando in senso orario solo l'anello (rischio di danneggiare il cavo di comando) (vedere immagine  $\mathbf{2}$ ).
- Accertarsi che il connettore sia infilato correttamente così che non entri acqua (vedere immagine  $\mathbf{\Theta}$ ).
- Collegare il cavo di alimentazione (vedere immagine  $\bullet$ ). Collegare tassativamente il quadro comandi a una presa di corrente protetta da un dispositivo di protezione a corrente differenziale di massimo 30 mA **(in caso di dubbio, contattare un tecnico qualificato).**

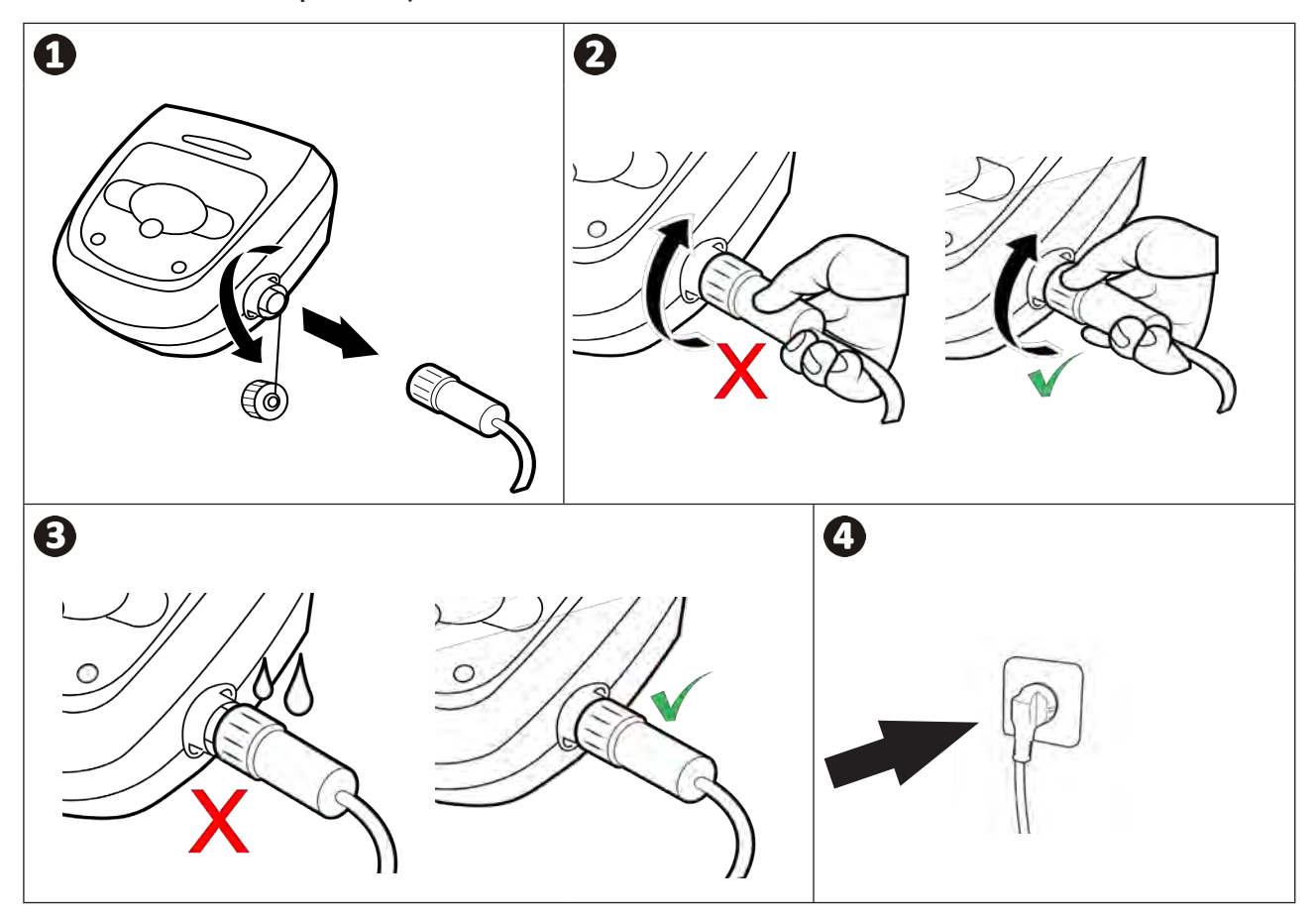

# **2.3 I Le funzioni del quadro comandi**

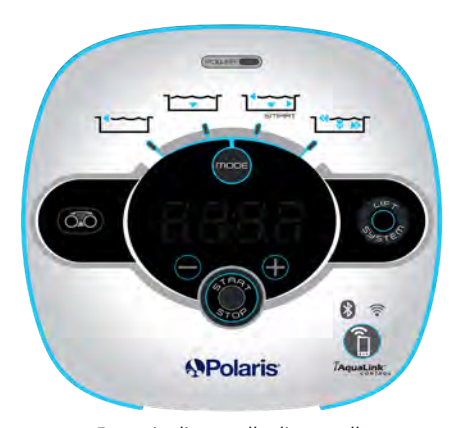

*Esempio di pannello di controllo (funzioni diverse a seconda del modello)*

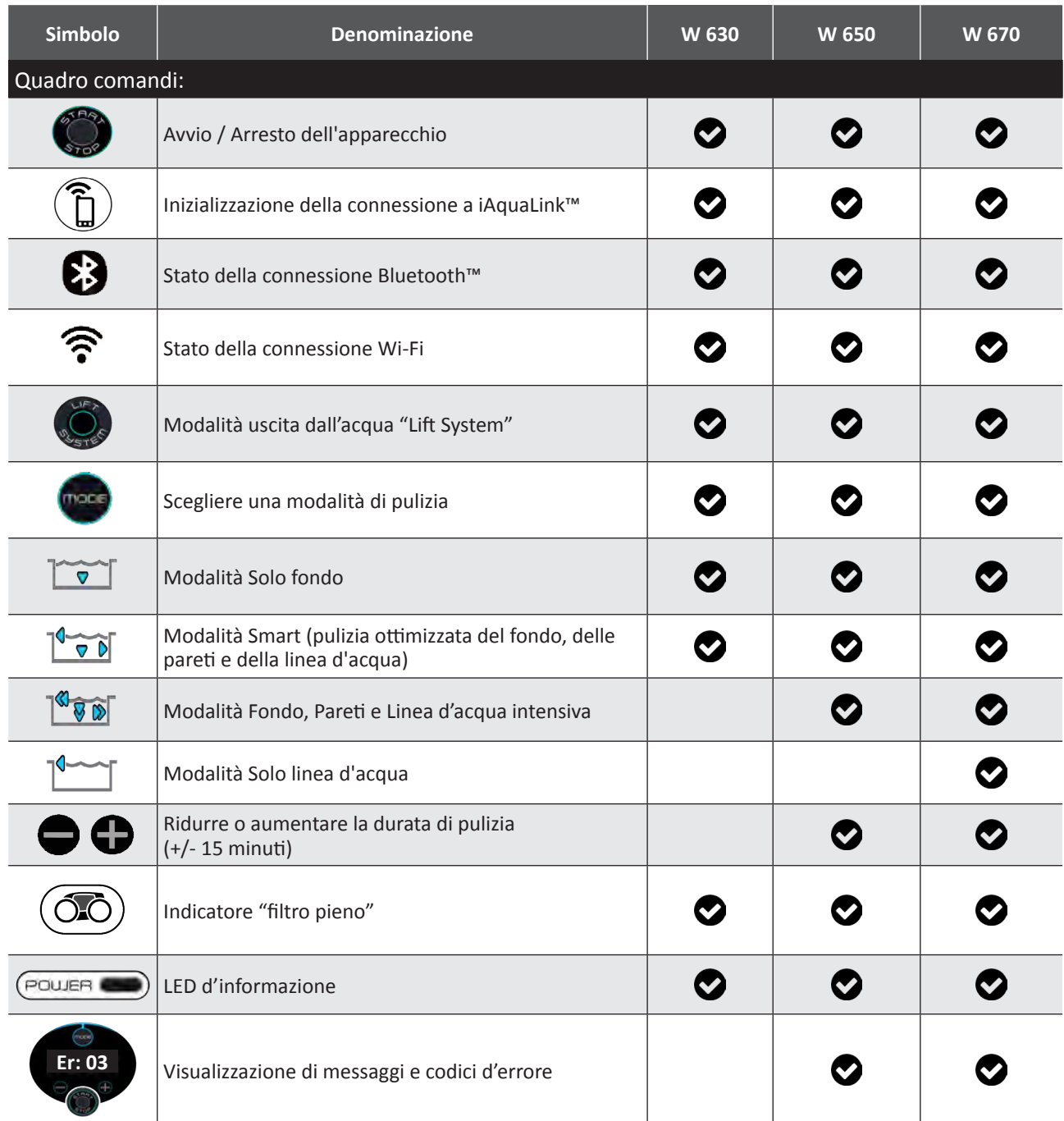

**IT**

# **2.4 I Avviare un ciclo di pulizia**

**Per evitare rischi di danni corporali o materiali, rispettare le seguenti istruzioni:**

- **• È vietato fare il bagno quando il robot si trova nella piscina.**
	- **• Non utilizzare l'apparecchio se si effettua una clorazione d'urto della piscina, attendere che il tasso di cloro abbia raggiunto il valore consigliato prima di immergere il robot.**
	- **• Non lasciare il robot incustodito per un periodo prolungato.**
- **• Non utilizzare l'apparecchio se la tapparella è chiusa.**

• Quando il quadro comandi è sotto tensione, i simboli si illuminano per indicare:

- L'azione in corso
- La scelta del ciclo di pulizia
- La necessità di manutenzione
- Il quadro comandi entra in stand-by dopo 5 minuti, il display e i LED si spengono. Premere un tasto qualsiasi per uscire dalla modalità stand-by. La funzione stand-by non arresta il funzionamento del robot se è in corso un ciclo di pulizia.

### **2.4.1 Scelta della modalità di pulizia**

- La modalità di pulizia predefinita è la **modalità Smart** (pulizia di fondo, pareti, linea d'acqua per una durata ottimizzata in funzione delle dimensioni della piscina).
- Il primo ciclo lanciato in modalità Smart è un ciclo durante il quale il robot effettua una ricognizione della piscina mentre la pulisce e dura 2 ore e 30 min. Durante questo primo ciclo, sul quadro comandi viene visualizzato **"AUTO / 2h30"** (a seconda del modello). Alla fine del ciclo, viene calcolato il tempo ottimale.
- Questo tempo ottimale viene registrato e diventa il tempo di pulizia preimpostato dei cicli successivi lanciati in modalità Smart. Sul quadro comandi viene allora visualizzato il tempo ottimale calcolato.
- Per reimpostare la modalità Smart, premere di continuo per 5 secondi il pulsante  $\Box$ . Lanciare un nuovo ciclo in modalità Smart per permettere al robot di ricalcolare il tempo di pulizia ottimale.
- È possibile modificare la modalità di pulizia prima di avviare l'apparecchio o durante il suo funzionamento. La nuova modalità si avvierà immediatamente e il contatore del tempo residuo del ciclo precedente sarà annullato.

• Premere

**Modalità Solo fondo:** 

**Modalità Smart (pulizia ottimizzata del fondo, delle pareti e della linea d'acqua):** 

**Modalità Ultra (pulizia del fondo, delle pareti e della linea d'acqua intensiva):**  $\sqrt[8]{\frac{1}{8}}\sqrt[8]{\frac{1}{8}}$  **(a seconda del modello)** 

**- Modalità Solo linea d'acqua:** (a seconda del modello)

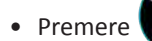

• Premere  $\Box$  per avviare il ciclo di pulizia.

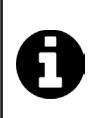

#### **Consiglio: migliorare le prestazioni di pulizia**

All'inizio della stagione di balneazione, avviare più cicli di pulizia in modalità solo fondo (dopo aver eliminato i detriti grandi con un guadino).

L'uso regolare del robot pulitore (senza superare 3 cicli la settimana) permetterà di avere una piscina sempre pulita e il filtro risulterà meno otturato.

### **2.4.2 Regolare la durata della pulizia (a seconda del modello)**

- Il tempo di pulizia del ciclo selezionato o in corso può essere ridotto o aumentato:
	- **:** Ridurre di 15 minuti
	- **:** Aumentare di 15 minuti.

# **2.5 I Significato del LED sensore (a seconda del modello)**

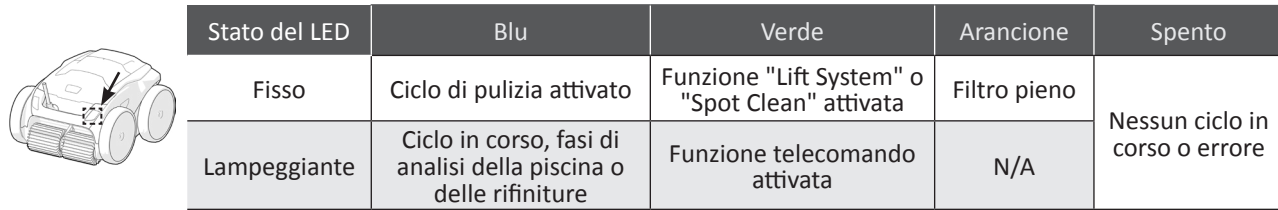

### **2.6 I Estrarre il robot dall'acqua**

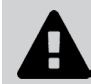

**• Per non danneggiare il materiale, utilizzare esclusivamente l'impugnatura per estrarre l'apparecchio dall'acqua.** 

### **2.5.1 Modalità uscita dall'acqua "LIFT SYSTEM"**

La funzione "Lift System" è stata pensata per facilitare l'uscita dall'acqua del robot. Può essere attivata in qualsiasi momento, durante o alla fine di un ciclo di pulizia.

- Se necessario, dirigere il robot verso la parete desiderata tenendo premuto il pulsante  $\binom{n}{n}$ il robot gira. Quando è di fronte alla parete desiderata, rilasciare il pulsante. Il robot avanza verso la parete (vedere immagine  $\bullet$ ).
- O premere semplicemente brevemente il pulsante  $\binom{m}{m}$  per farlo avanzare verso la parete situata di fronte (vedere immagine  $\mathbf{O}$ ).
- Risale la parete e resta sulla linea d'acqua (vedere immagine  $\mathbf{2}$ ).
- Usare l'impugnatura per estrarlo completamente dall'acqua. Il robot espelle l'acqua mediante un getto posteriore per essere più leggero (vedere immagine  $\mathbf{\Theta}$ ).

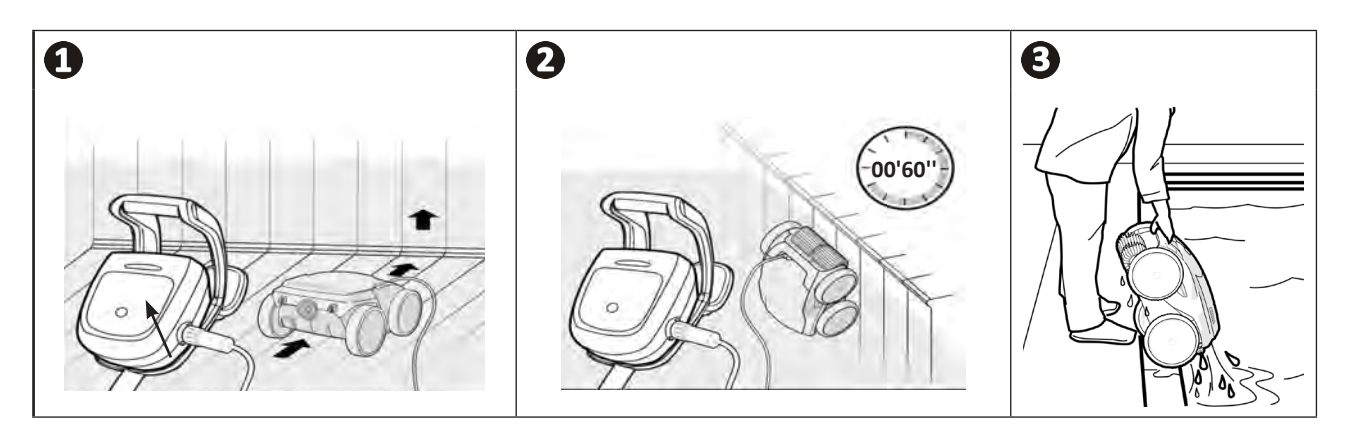

### **2.5.2 Manualmente**

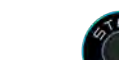

- Arrestare l'apparecchio premendo .
- Avvicinare il robot al bordo della piscina tirando leggermente il cavo di comando.
- Appena possibile, afferrare il robot per l'impugnatura e toglierlo delicatamente dalla vasca così che l'acqua contenuta all'interno venga evacuata (vedere immagine  $\bigcirc$  e $\bigcirc$ ).

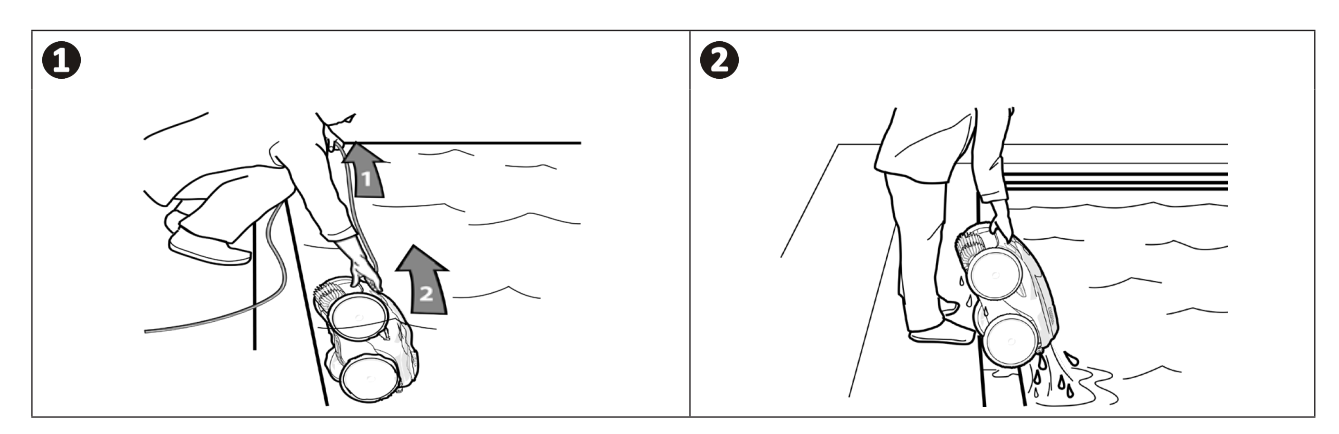

# **2.6 I Le buone pratiche dopo la pulizia**

### **2.6.1 Pulire il filtro subito dopo l'uscita dall'acqua**

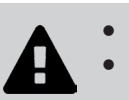

**• Le prestazioni del robot possono ridursi se il filtro è pieno o ostruito. • Pulire il filtro con acqua di rete subito dopo l'uscita dall'acqua dopo ogni ciclo di pulizia, senza aspettare che i detriti si secchino.**

• Dopo ogni ciclo di pulizia, seguire le fasi di pulizia del filtro, **vedere "4.2 I Pulizia del filtro subito dopo l'uscita dall'acqua".**

### **2.6.2 Distendere il cavo per evitare che si attorcigli**

Il comportamento del robot è fortemente influenzato dall'aggrovigliamento del cavo. Un cavo disteso assicurerà una migliore copertura della vasca.

• Controllare che il cavo non sia aggrovigliato e stenderlo al sole per fargli riprendere la forma originaria.

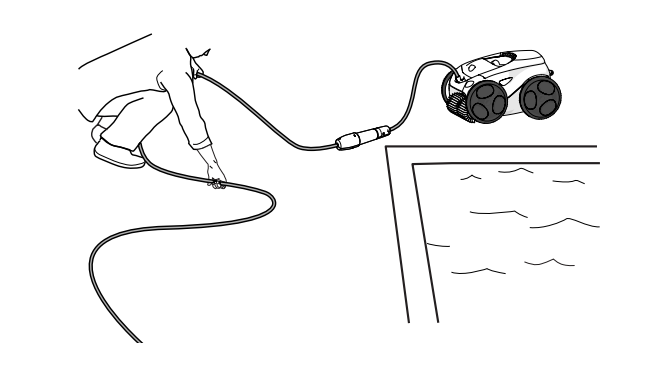

### **2.6.3 Sistemazione del robot e del cavo**

- Riavvitare il tappo di protezione se si scollega il cavo di comando dal quadro comandi.
- Posizionare il robot in posizione verticale nel punto previsto sul carrello perché si asciughi rapidamente. Arrotolare il cavo con cura e disporlo sull'impugnatura del carrello (vedere immagine  $\mathbf{0}$ ).
- Riporre tutti gli elementi al riparo dal sole, dall'umidità e dalle intemperie, e dagli schizzi d'acqua. Un telo di protezione è disponibile come optional (vedere immagine **2**).

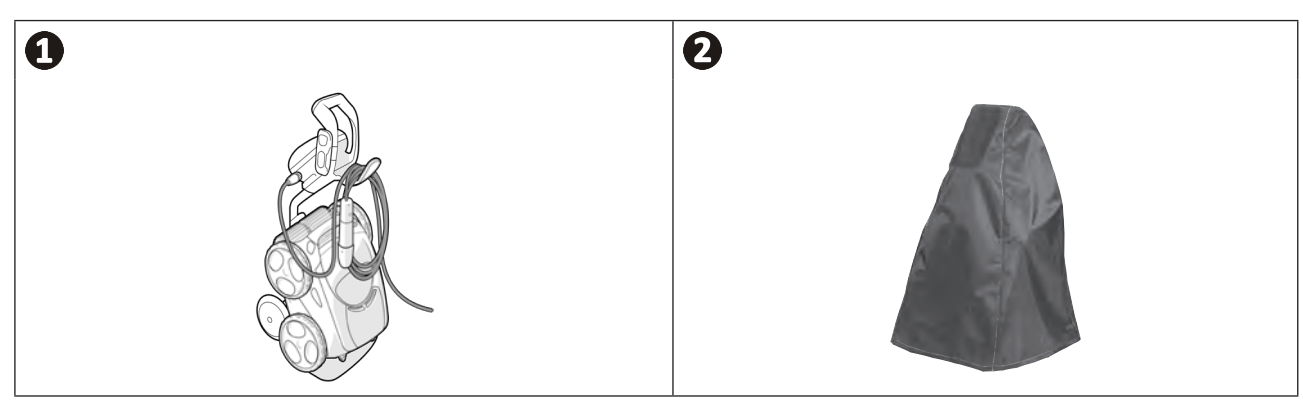

# **❸ Utilizzo dall'applicazione iAquaLink™:**

### **3.1 I Principio di funzionamento**

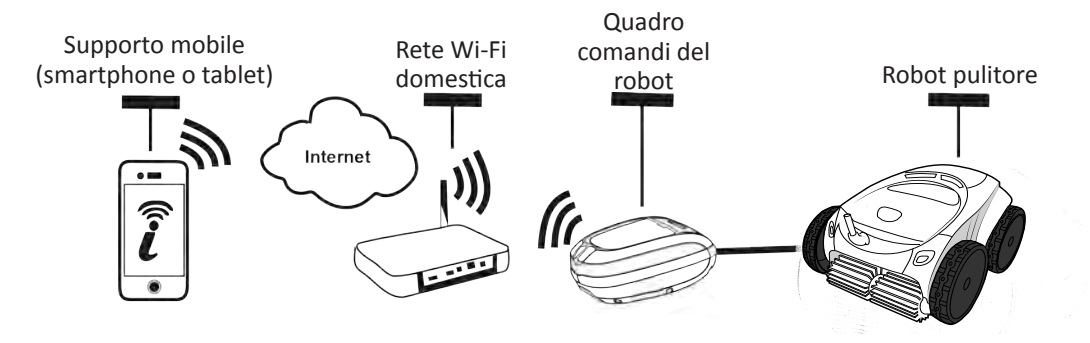

L'applicazione iAquaLink™ è disponibile per i sistemi iOS e Android.

Con l'applicazione iAquaLink™ è possibile controllare da qualunque punto, in qualunque momento e usufruire di funzioni avanzate quali funzioni di programmazione supplementari e aiuto diagnostica.

### **3.2 I Prima configurazione del robot**

**Prima di iniziare l'installazione dell'applicazione controllare di:**

- **• Collegare il quadro comandi a una presa di corrente,**
- **• Immergere il robot nella piscina,**
- **• Utilizzare uno smartphone o un tablet dotati di Wi-Fi,**
- **• Utilizzare una rete Wi-Fi con un segnale abbastanza potente per la connessione con il quadro comandi del robot: Deve essere possibile captare il segnale Wi-Fi nel luogo nel quale viene utilizzato il robot. In caso contrario, utilizzare una soluzione tecnica che permetta di amplificare il segnale esistente.**
- **• Tenere a portata di mano la password della rete Wi-Fi domestica.**
- Scaricare l'applicazione iAquaLink™ disponibile sull'App Store (iOS) o su Google Play Store (Android).

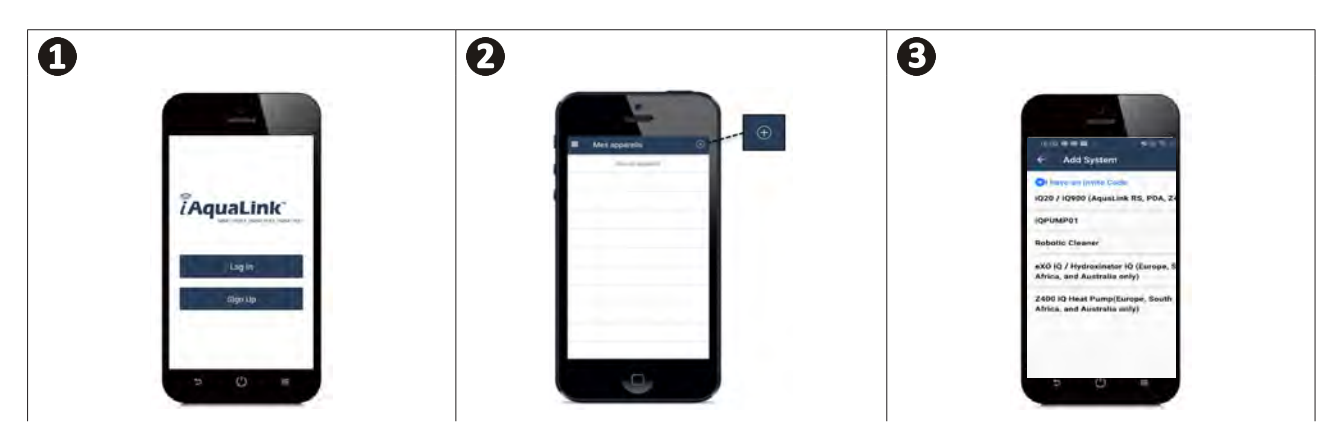

# $\widehat{D}$

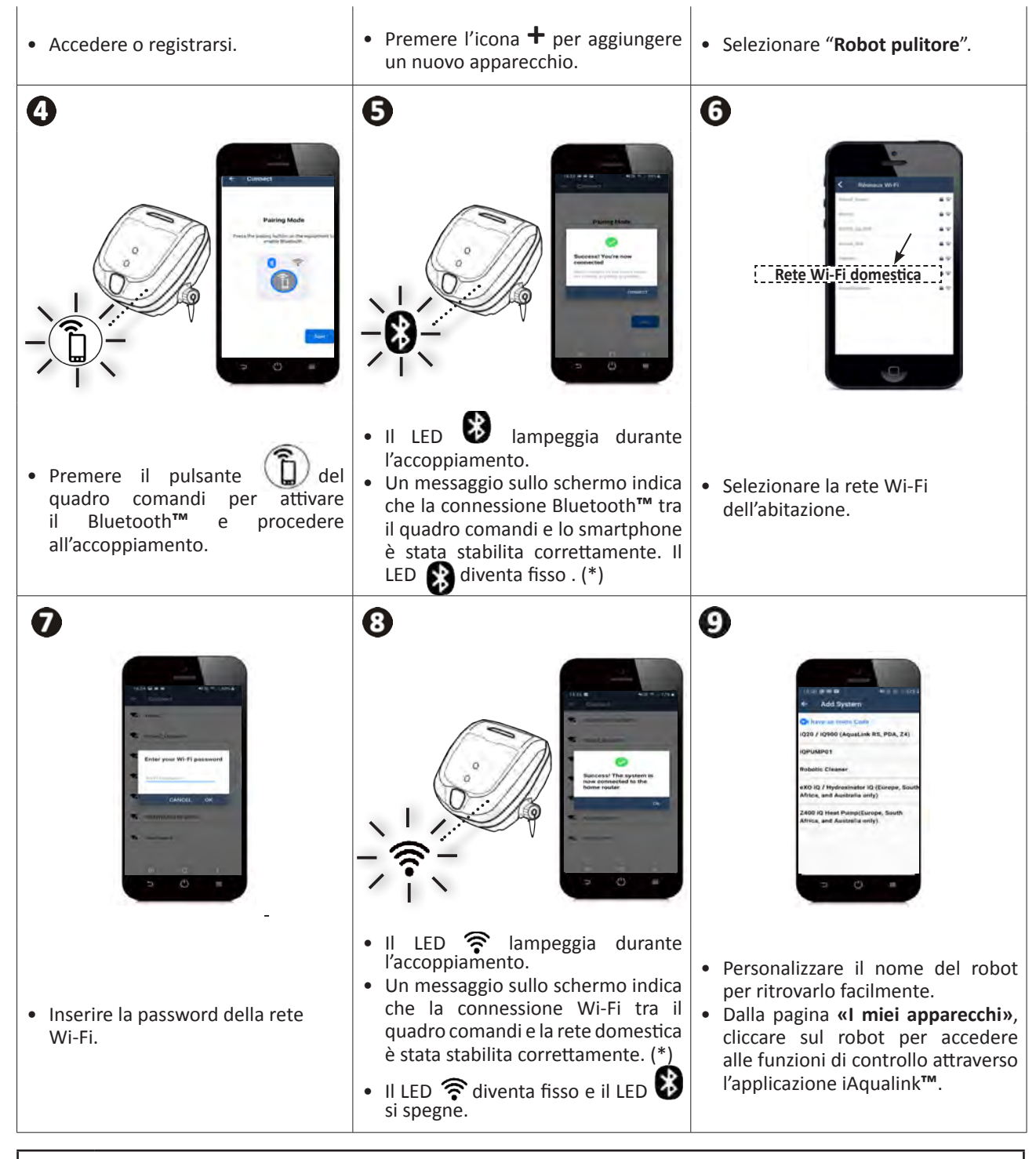

**IT**

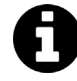

(\*): Se viene visualizzato un messaggio d'errore o la connessione non termina, fare riferimento alla tabella "5.3 I Aiuto diagnostica per la connessione all'applicazione iAquaLink™"

# **3.3 I Funzioni disponibili nell'applicazione**

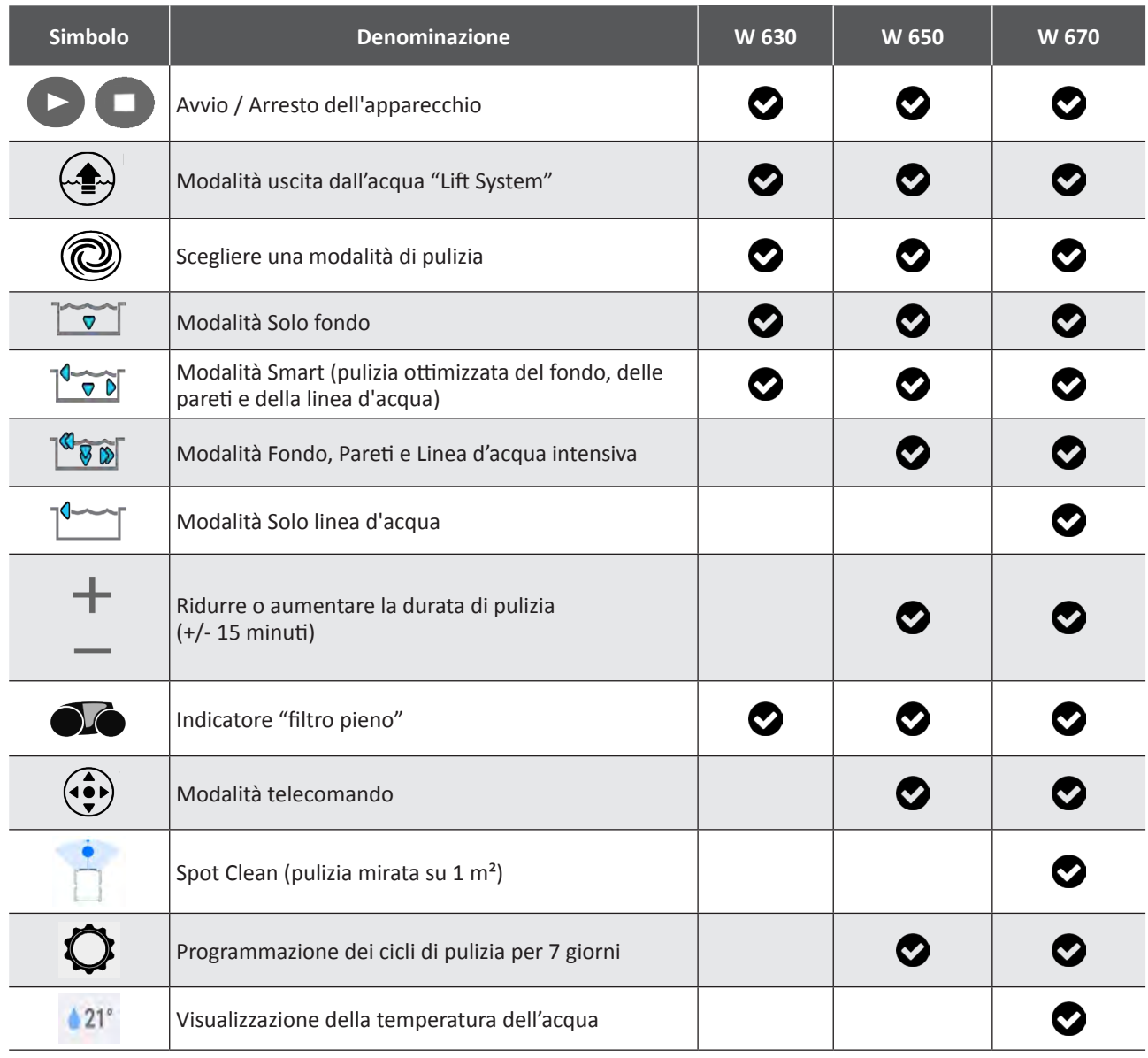

# : Disponibile\*

*\*le funzioni possono essere modificate dagli aggiornamenti dell'applicazione.*

# **3.4 I Pilotaggio attraverso l'applicazione**

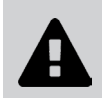

**Prima di pilotare il robot con l'applicazione, accertarsi di: • Collegare il quadro comandi a una presa di corrente, • Immergere il robot nella piscina.**

### **3.3.1 Programmare e pilotare i cicli di pulizia**

Dall'applicazione:

- **• Avviare, arrestare la pulizia;**
- **• Consultare il tempo di pulizia rimanente** del ciclo in corso (visualizzazione in ore e minuti);
- **• Aumentare, ridurre il tempo di pulizia** per sequenze di 15 minuti (a seconda del modello);
- **• Scelta delle modalità di pulizia pre-impostate**

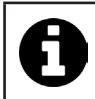

• La nuova modalità di pulizia si attiverà sul ciclo in corso e su tutti i cicli futuri.

- La durata del ciclo di pulizia può variare in funzione dei parametri scelti.
- **• Programmare i cicli di pulizia (giorni e ore)** (a seconda del modello); i cicli di pulizia possono essere programmati in modo ricorrente, è possibile una sola programmazione per giorno;
- **• Consultare la temperatura dell'acqua** della piscina durante il ciclo di pulizia (a seconda del modello);
- Il robot in funzione misura la temperatura dell'acqua.

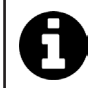

• Quando il robot si trova sul fondo della piscina, è normale constatare uno scarto di temperatura tra quella misurata dal robot e quella misurata da un termometro posto sulla superficie della piscina o misurata da un altro apparecchio.

### **3.3.2 Aiuto per l'uscita dall'acqua del robot "Funzione Lift System"**

**• Attivare la funzione Lift System solo se il robot è a vista.**

- Dall'applicazione, premere  $\leftarrow \rightarrow$  per utilizzare la funzione Lift System (vedere "2.5.1 Modalità uscita dall'acqua **"LIFT SYSTEM""**).
- Premere le frecce direzionali per far ruotare il robot verso destra o sinistra.
- Quando il robot è di fronte alla parete desiderata, premere il pulsante per farlo avanzare fino alla parete.

### **3.3.3 Modalità telecomando (a seconda del modello)**

Il robot può essere pilotato utilizzando lo smartphone o il tablet come telecomando.

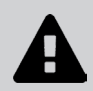

### **• Attivare il telecomando solo se il robot è a vista.**

**• Per pilotare il robot,** possono essere utilizzate 2 modalità (a seconda dell'apparecchiatura):

**"Modalità joystick":** Premere le icone per pilotare il robot a **marcia avanti, marcia indietro,** e per girare a **sinistra o a destra.**

**"Modalità cinetica":** Pilotare il robot inclinando il supporto mobile **verso l'alto** (marcia indietro), **verso il basso** (marcia avanti), **verso sinistra** (girare a sinistra), **verso destra** (girare a destra).

**• Per effettuare una pulizia localizzata,** utilizzare la funzione **"Pulizia localizzata"** (a seconda del modello)**:** attivando questa funzione il robot pulisce la zona davanti a lui per 1 m².

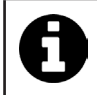

• Se il tempo di risposta del robot dopo richiesta di un'azione nell'applicazione è relativamente lungo, controllare il segnale della rete Wi-Fi, **vedere "3.2 I Prima configurazione del robot".**

#### **3.3.4 Messaggi d'errore**

• Se viene rilevato un errore, verrà visualizzato un simbolo di avviso

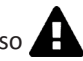

Premere sul simbolo di avviso **Algeber** visualizzare le soluzioni per risolvere il problema, **vedere "5.2 I Allarmi utente".** Premere **Cancellare errore** se si ritiene di aver risolto il problema, o selezionare **OK** se si desidera lasciare il robot in modalità errore e diagnosticare il problema in un secondo tempo.

#### **3.3.5 Menu "Impostazioni"**

In qualsiasi momento è possibile modificare alcune impostazioni di configurazione premendo sull'icona **Impostazioni**.

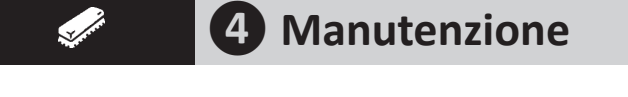

**Per evitare di ferirsi in modo grave: • scollegare il robot dall'alimentazione elettrica.**

## **4.1 I Pulizia del robot**

- L'apparecchio deve essere pulito regolarmente con acqua pulita o leggermente saponata. Non utilizzare solventi.
- Sciacquare abbondantemente l'apparecchio con acqua di rete.
- Non far asciugare il robot in pieno sole sul bordo della piscina.

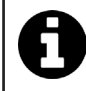

**Consiglio: sostituire il filtro e le spazzole ogni 2 anni** Si consiglia di sostituire il filtro e le spazzole ogni 2 anni per preservare l'integrità dell'apparecchio e garantire un livello di performance ottimale.

### **4.2 I Pulizia del filtro subito dopo l'uscita dall'acqua**

• In caso di ostruzione del filtro, pulirlo con una soluzione acida (aceto bianco per esempio). Si consiglia di effettuare la pulizia almeno una volta l'anno poiché il filtro si ostruisce se non viene utilizzato per molti mesi (periodo di stoccaggio invernale).

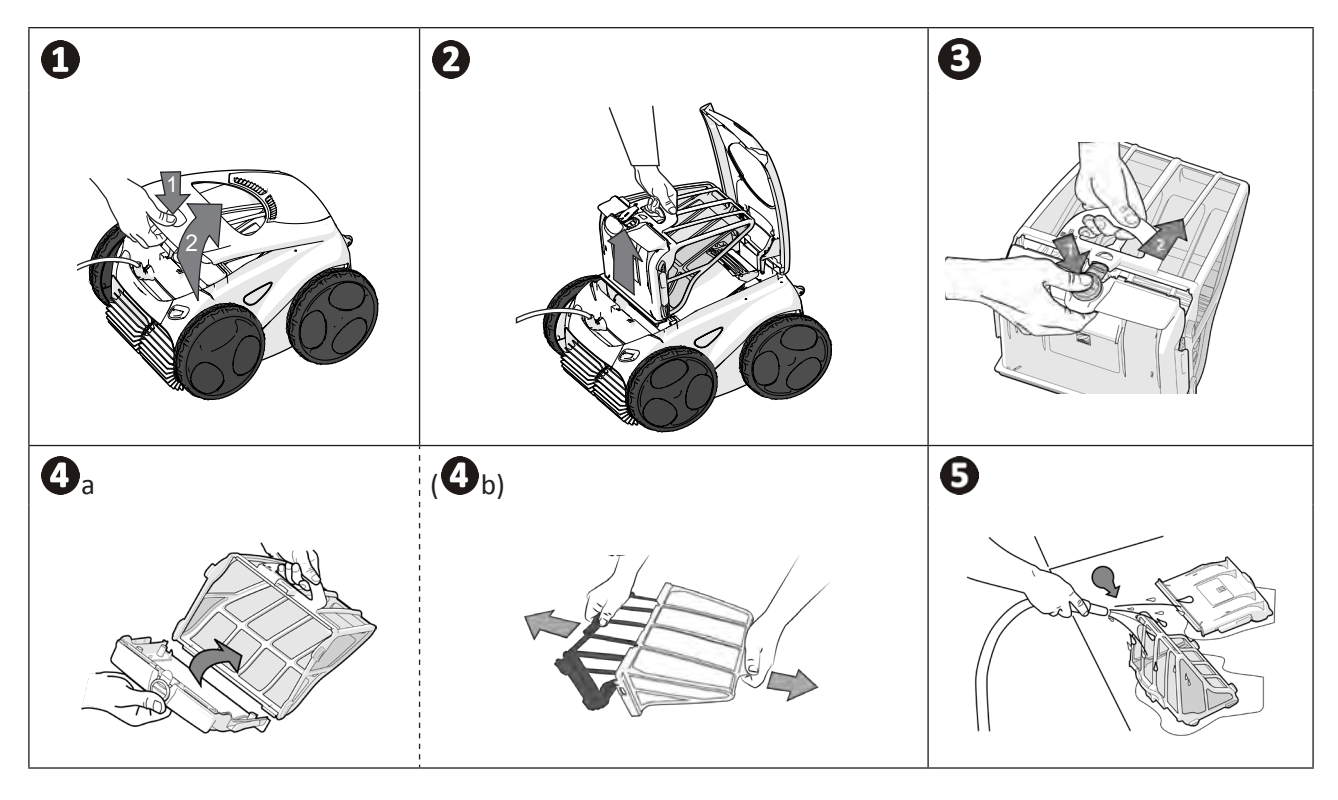

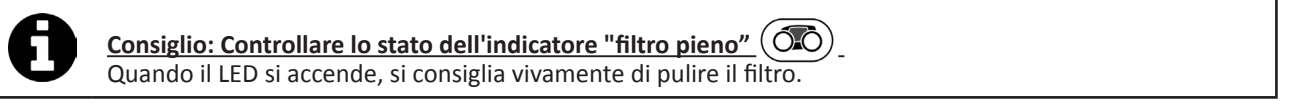

# **4.3 I Pulizia dell'elica**

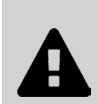

**Per evitare di ferirsi in modo grave:**

- **• scollegare il robot dall'alimentazione elettrica.**
- **• Indossare tassativamente dei guanti per la manutenzione dell'elica .**

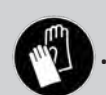

- Svitare la vite della griglia (vedere immagine  $\mathbf{O}$ ).
- Togliere la griglia (vedere immagine  $\mathbf{Q}$ ).
- Togliere il guidaflusso con cautela (vedere immagine  $\mathbf{O}_{l}$ .
- Per togliere l'elica utilizzare dei guanti per tenere l'estremità dell'elica per poterla spingere (vedere immagine  $\bullet$ ).
- Togliere tutti i detriti (capelli, foglie, ciottoli,...) che potrebbero bloccare l'elica.

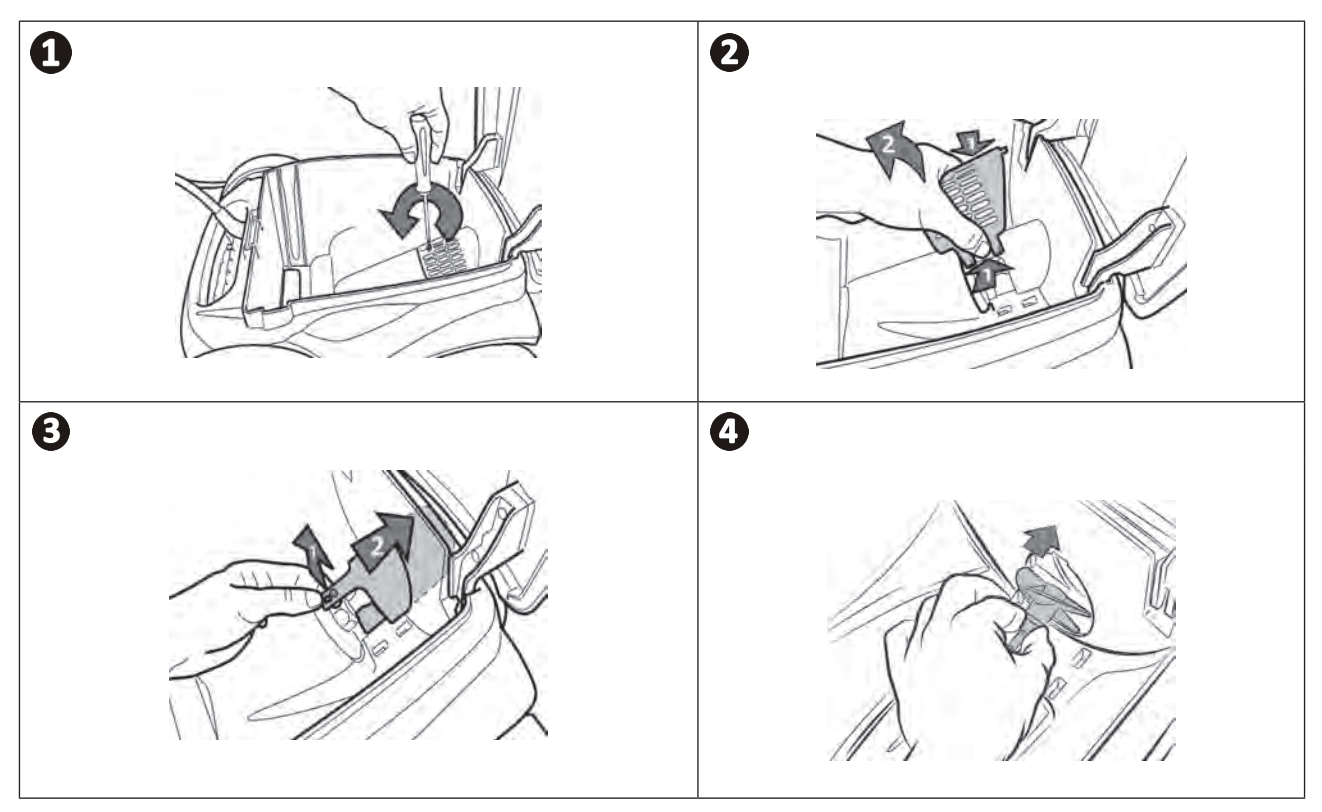

## **4.4 I Sostituzione delle spazzole**

### **Le spazzole sono usurate?**

• Sostituire le spazzole se gli indicatori d'usura somigliano al caso  $\bigcirc$ :

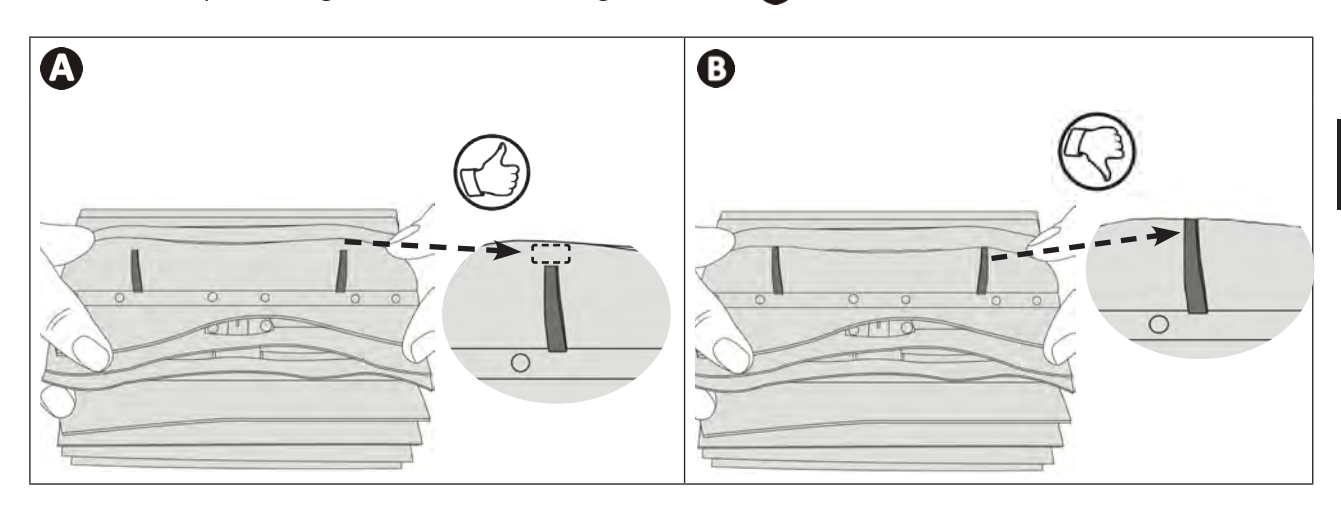

#### **Togliere le spazzole usurate**

• Estrarre le linguette dai fori nei quali sono fissate, poi togliere le spazzole.

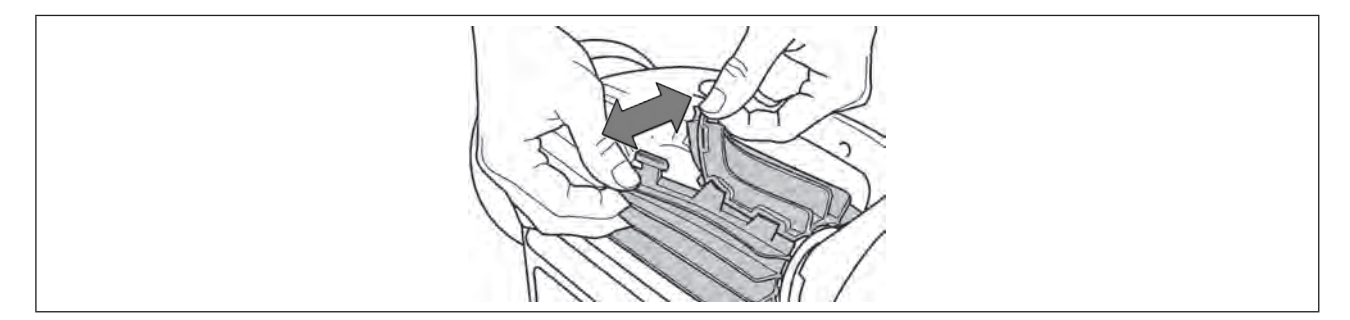

### **Inserire le nuove spazzole**

- Infilare il bordo senza linguetta sotto il supporto della spazzola (vedere immagine  $\bullet$ ).
- Far ruotare la spazzola intorno al suo supporto e far scivolare le linguette nei fori di fissaggio e esercitare una trazione sull'estremità di ogni linguetta per farla passare attraverso la fenditura (vedere immagine  $\bullet$ ).
- Tagliare le linguette con un paio di cesoie in modo che siano a livello delle altre lamelle (vedere immagine **O**).

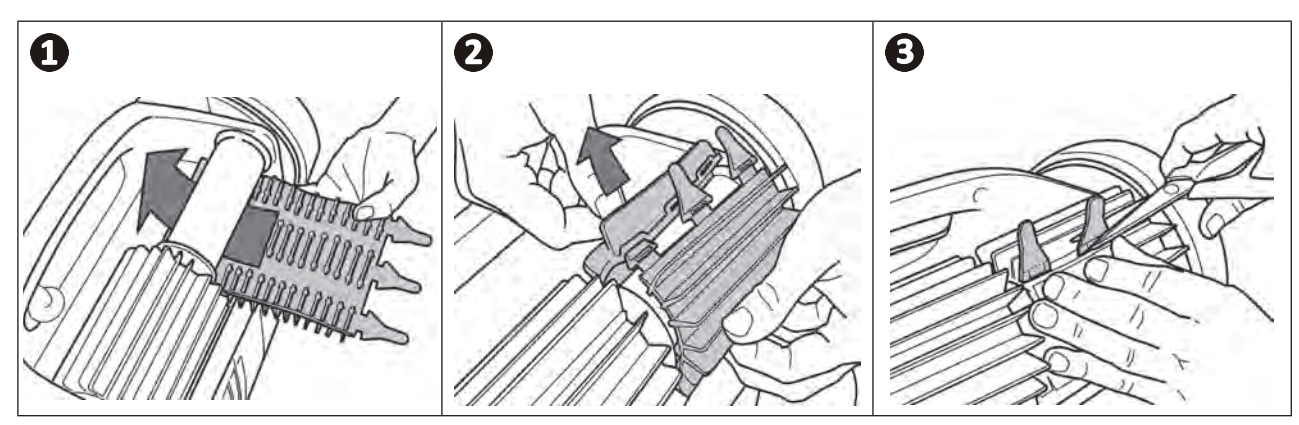

# **4.5 I Sostituzione degli pneumatici**

**Togliere gli pneumatici usurati**

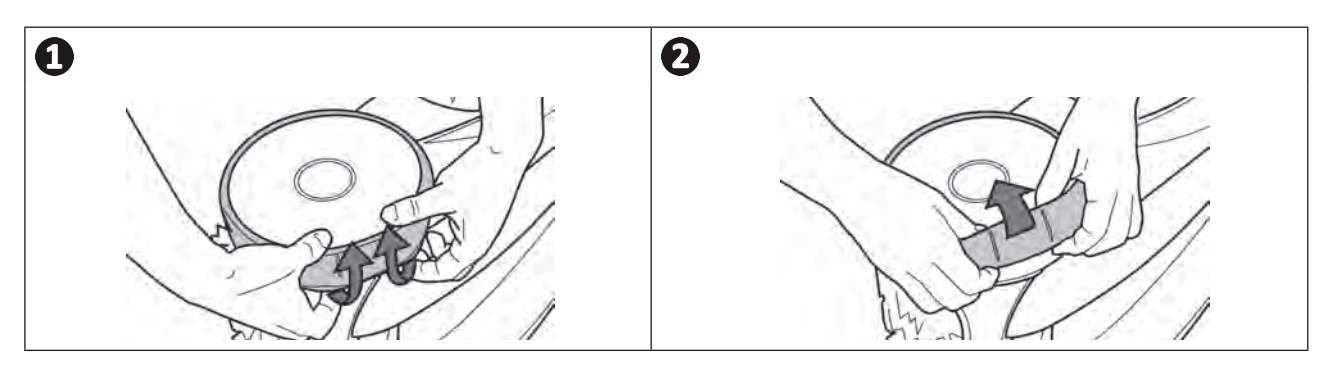

### **Posizionare i nuovi pneumatici**

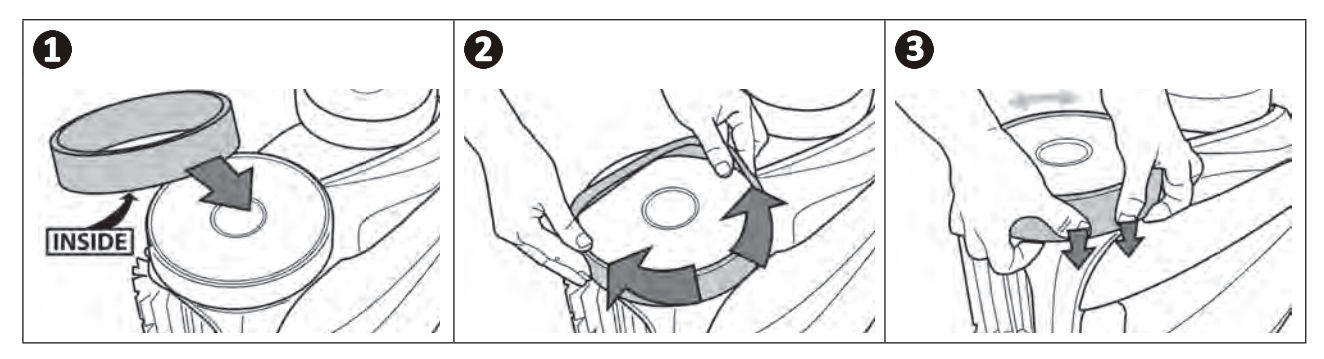

- **❺ Risoluzione dei problemi**  $\mathbf{Q}$ 
	- **• Prima di contattare il rivenditore, procedere a semplici verifiche, in caso di malfunzionamento, avvalendosi delle tabelle seguenti.**
	- **• Se il problema persiste, contattate il rivenditore.**
	- **• : Operazioni riservate a un tecnico qualificato.**
- **5.1 I Comportamento dell'apparecchio**

A

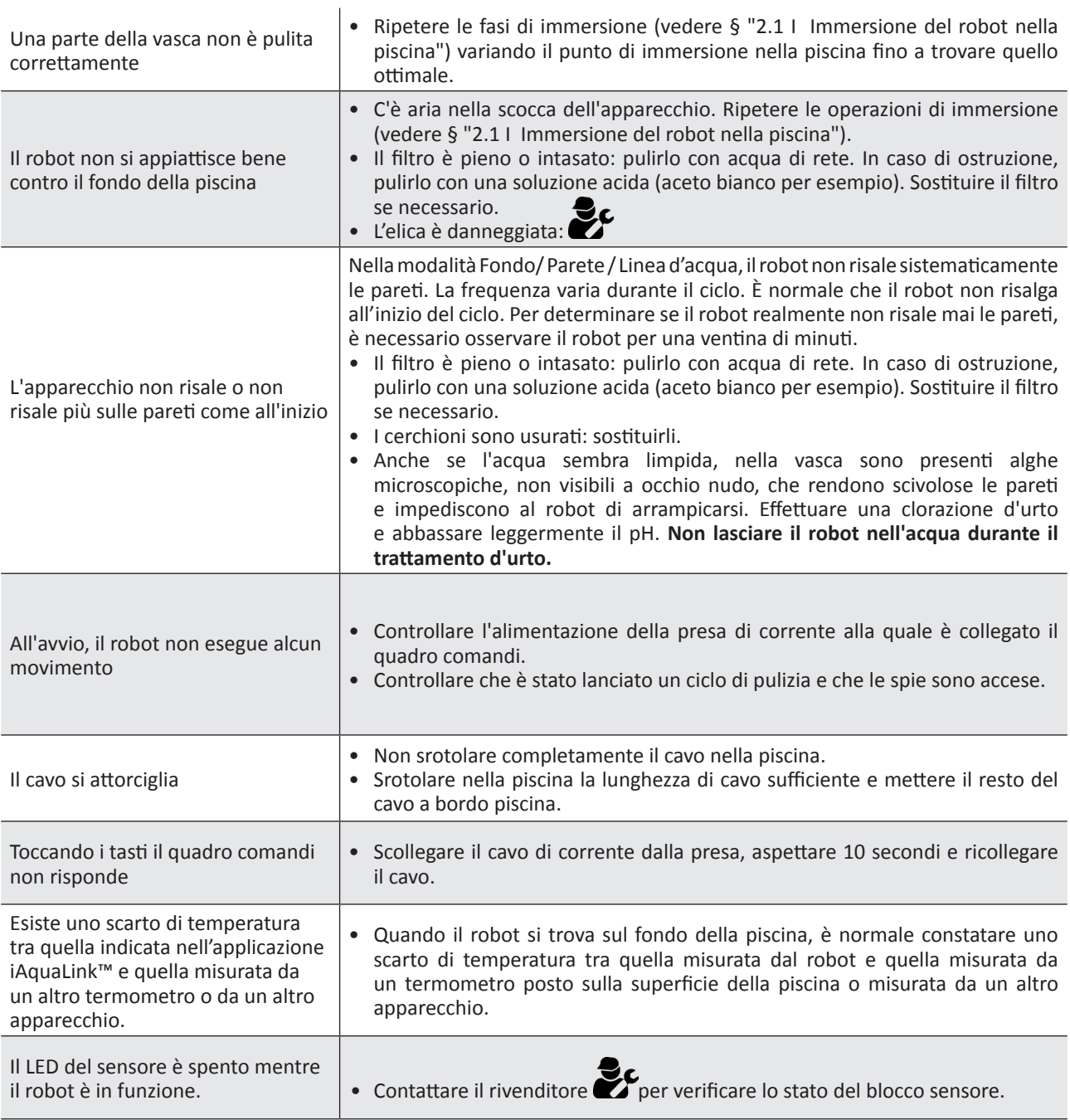

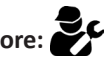

# **5.2 I Allarmi utente**

- Gli allarmi vengono visualizzati sia sul quadro comandi che sull'applicazione iAquaLink™.
- Seguire le soluzioni per la risoluzione dei problemi suggerite di seguito, sono accessibili anche nell'applicazione iAquaLink™: premere quando viene visualizzato un codice d'errore.

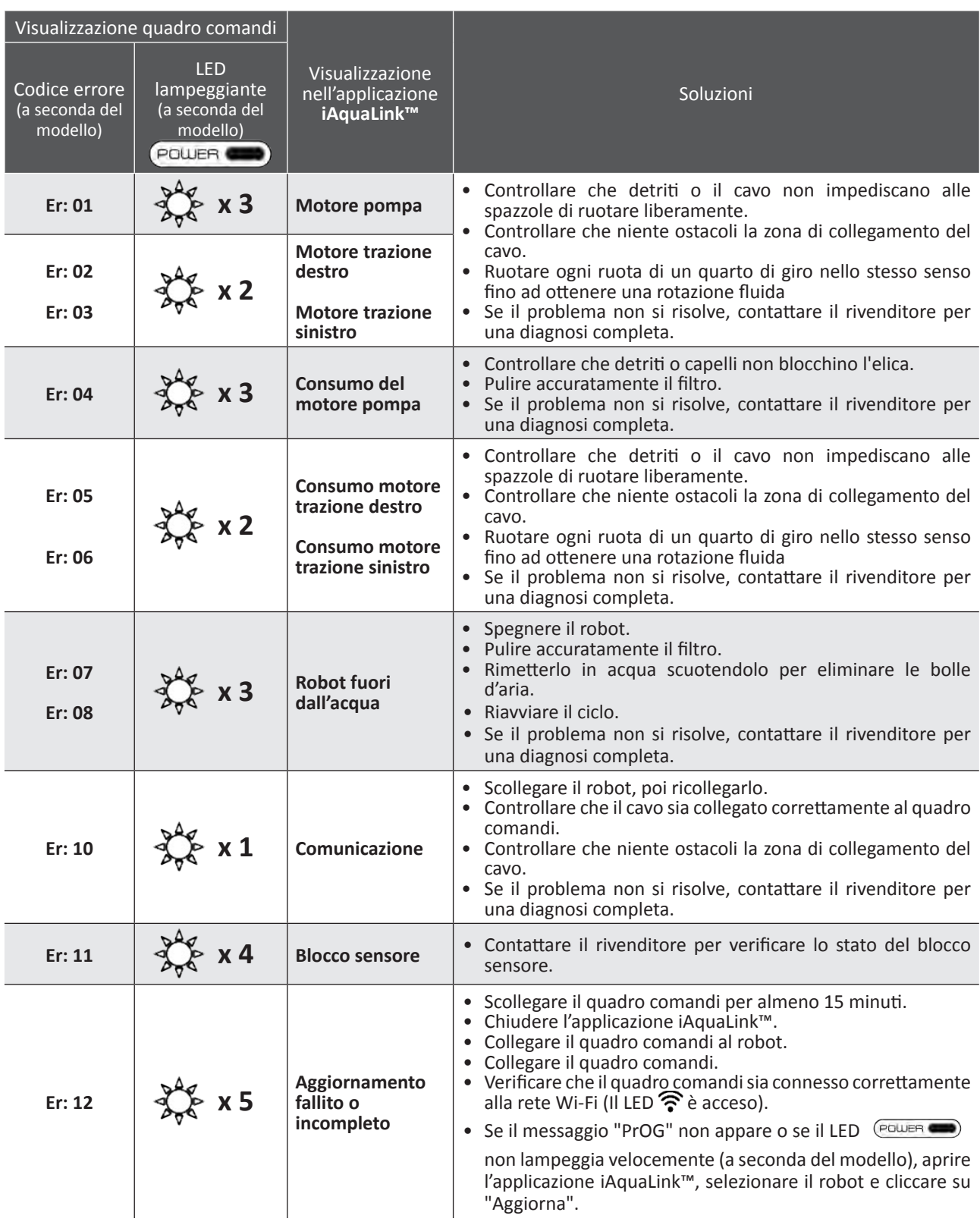

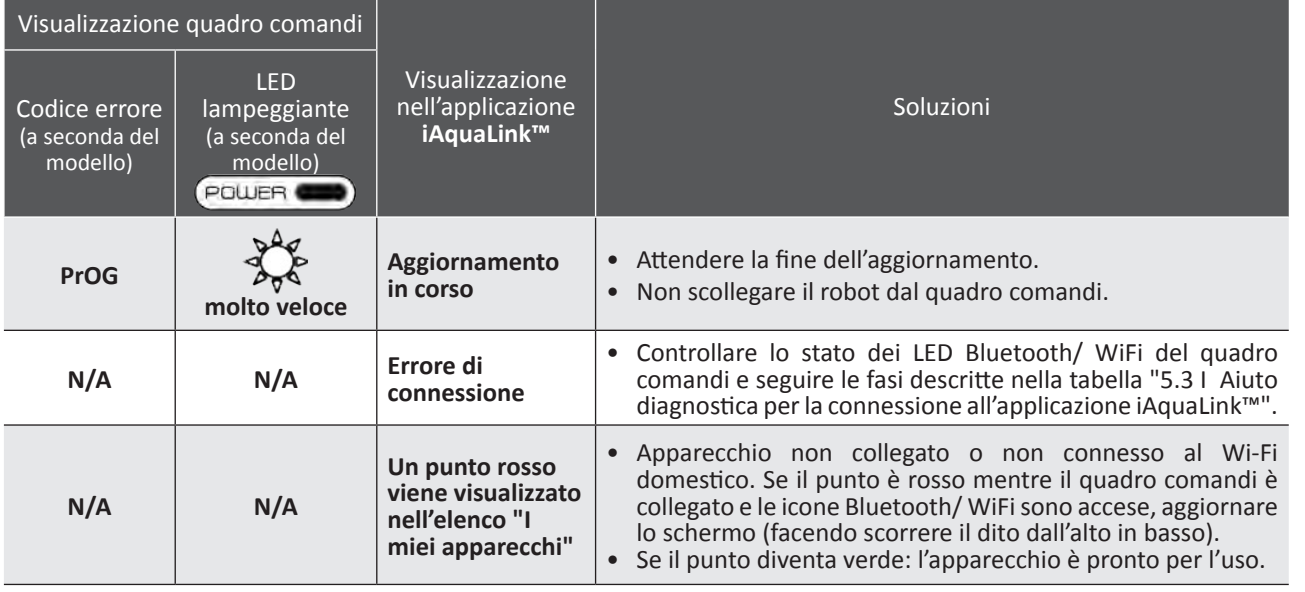

### **Se il problema persiste, contattate il rivenditore: Cancellare un codice errore**

### **A partire dal quadro comandi:**

• Dopo aver provato le soluzioni per la risoluzione dei problemi, premere un tasto qualsiasi per cancellare il codice errore (tranne il pulsane  $\binom{2}{\prod}$ ).

### **A partire dall'applicazione iAquaLink™:**

• Dopo aver seguito i suggerimenti per la risoluzione dei problemi, premere **Cancellare errore** o premere **OK** per ripetere ulteriormente le fasi della soluzione.

# **5.3 I Aiuto diagnostica per la connessione all'applicazione iAquaLink™**

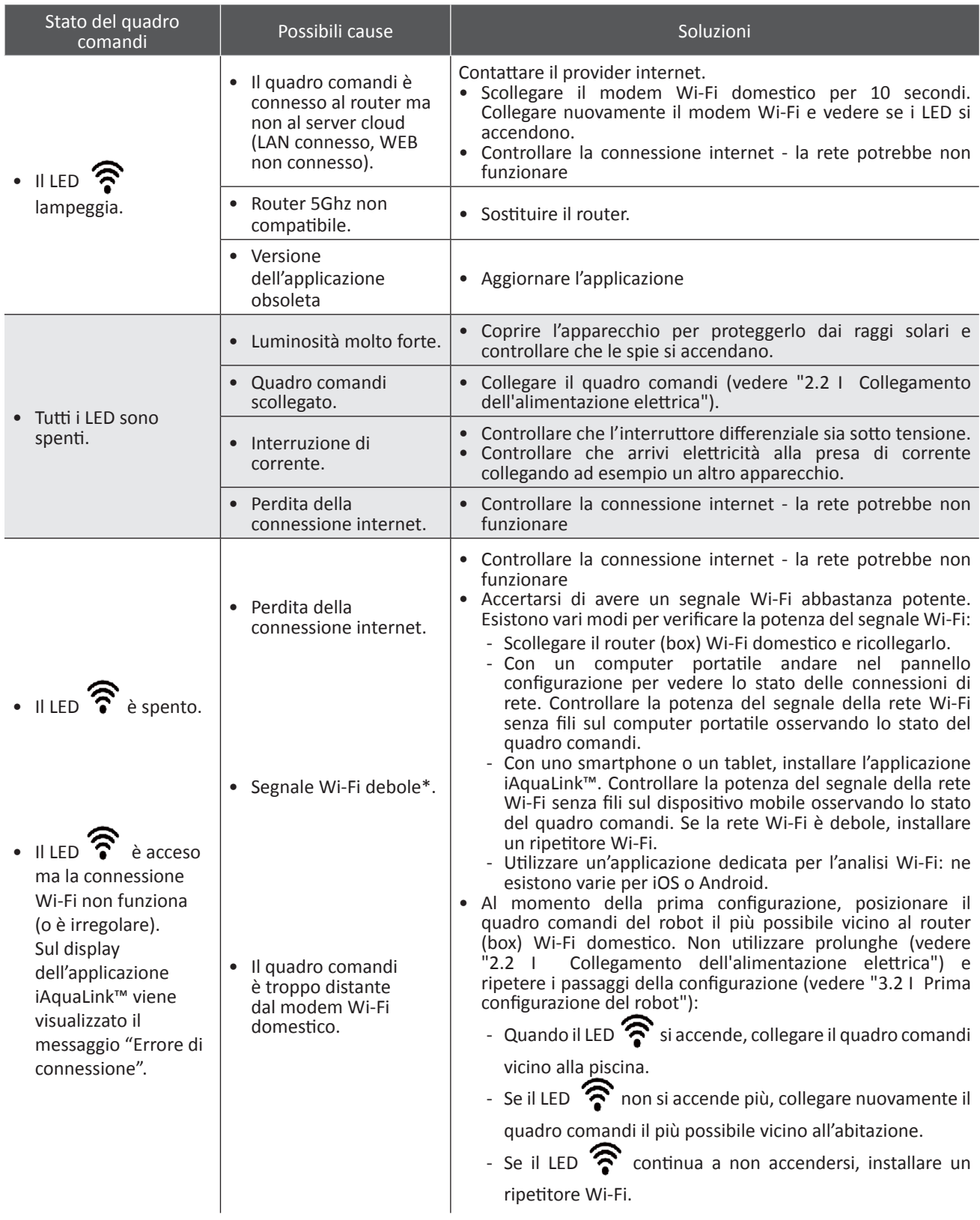

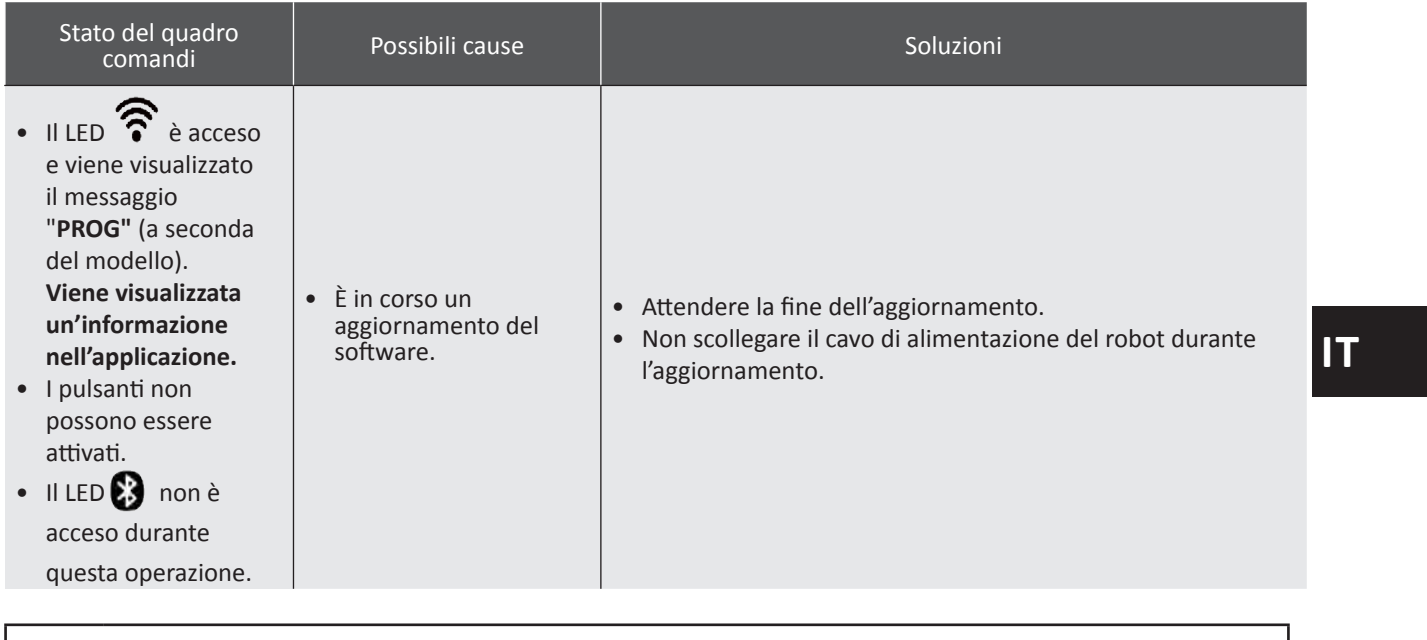

#### **\*Un segnale Wi-Fi debole può essere dovuto a varie ragioni**

- La distanza tra il router (box) e il quadro comandi del robot,

- Il tipo di router (box),
- Il numero di pareti che separano il router (box) e il quadro comandi del robot,
- Il provider internet,
- ecc...

8

# **5.4 I Aggiornamento dei robot connessi**

I robot connessi possono ricevere degli aggiornamenti per l'aggiunta di nuove funzioni o migliorie dei prodotti. Queste migliorie non sono sistematicamente visibili dall'utente.

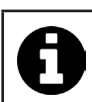

Il pilotaggio del robot dall'applicazione non è accessibile fino a che l'aggiornamento non è installato.

Quando è disponibile un aggiornamento (visibile nell'applicazione iAquaLink™, vedere immagine <sup>(1)</sup>) ecco alcune raccomandazioni prima di premere il pulsante per avviare l'installazione:

- Posizionare il robot e il quadro comandi il più possibile vicino al router Wi-Fi domestico;
- Verificare la qualità del segnale Wi-Fi;
- Lasciare il quadro comandi collegato alla corrente e il robot collegato al quadro comandi fino al termine dell'installazione;
- Il quadro comandi deve essere connesso alla rete Wi-Fi domestica e l'applicazione iAquaLink™ deve essere aperta.

#### **Avviare l'aggiornamento:**

- Premere il pulsante (vedere immagine  $\bigcirc$ ) per avviare l'installazione attraverso l'applicazione iAquaLink™;
- L'aggiornamento è in corso, viene visualizzato un messaggio (vedere immagine  $\bullet$ ); non è possibile lanciare un ciclo di pulizia durante l'aggiornamento. Il tempo per l'aggiornamento è in genere di 10-20 minuti;
- Quando l'aggiornamento è terminato viene visualizzato un messaggio (vedere immagine  $\bigcirc$ ).
- Se l'installazione fallisce dopo 60 minuti appare un messaggio d'errore (vedere immagine  $\bullet$ ), vedere "5.2 I Allarmi utente").

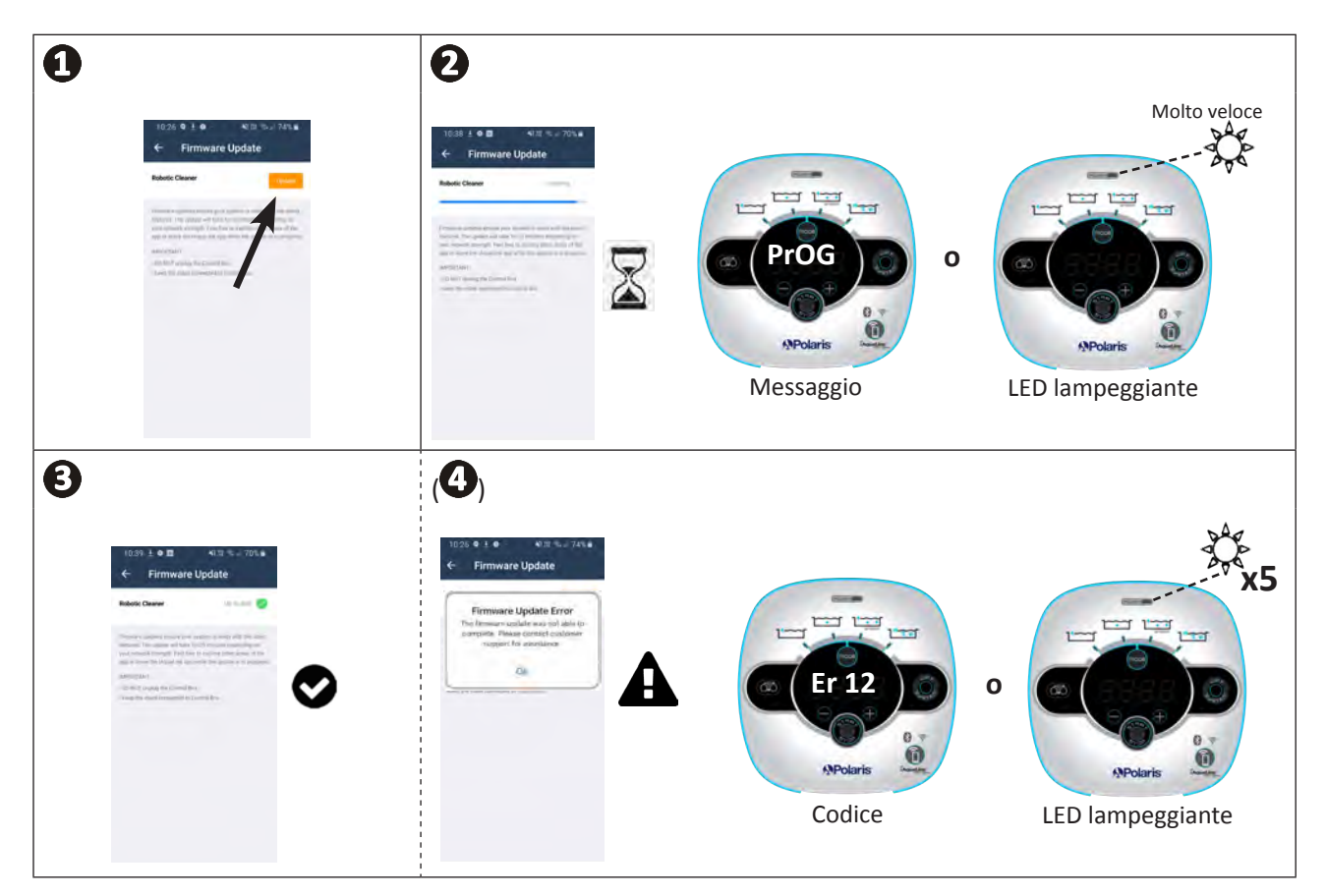

\* I messaggi dell'applicazione iAquaLink™ possono essere modificati.

#### **Riciclaggio**

Questo simbolo richiesto dalla direttiva europea DEEE 2012/19/UE (direttiva relativa ai rifiuti di apparecchi elettrici e elettronici) indica che l'apparecchio non può essere smaltito come rifiuto ordinario. Sarà destinato alla raccolta differenziata in vista del suo riutilizzo, riciclaggio o valorizzazione. Se contiene sostanze potenzialmente dannose per l'ambiente, saranno eliminate o neutralizzate. Informarsi presso il proprio rivenditore sulle modalità di riciclaggio.

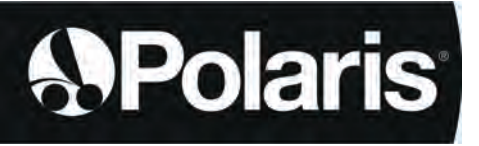

Votre revendeur *Your retailer*  Modèle appareil *Appliance model* Numéro de série *Serial number*

Pour plus d'informations, enregistrement produit et support client : For more information, product registration and customer support:

# **www.polarispool.eu**

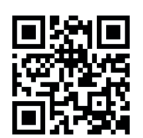

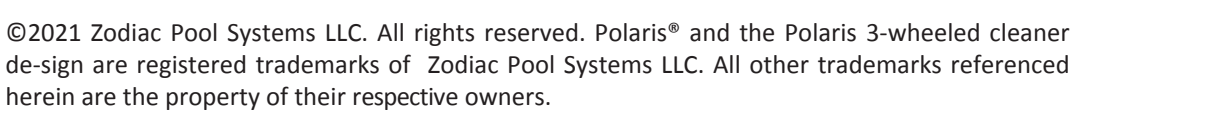

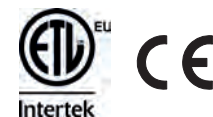